# МІНІСТЕРСТВО ОСВІТИ І НАУКИ УКРАЇНИ

# ДОНБАСЬКА ДЕРЖАВНА МАШИНОБУДІВНА АКАДЕМІЯ

# **МЕТОДИЧНІ ВКАЗІВКИ**

до практичних робіт з дисципліни **«Створення дослідницьких систем для фізичного моделювання процесів у вузлах машин та обладнання»**

> Розглянуто і схвалено на засіданні кафедри підйомнотранспортних і металургійних машин Протокол № 21 від 20 червня 2023 р.

КРАМАТОРСЬК-ТЕРНОПІЛЬ, 2023

УДК 621

Методичні вказівки до практичних робіт з дисципліни «Створення дослідницьких систем для фізичного моделювання процесів у вузлах машин та обладнання». /Укл. О.В. Бережна. - Краматорськ: ДДМА, 2023. - 52 с.

Містять необхідні теоретичні положення, методику виконання індивідуальних завдань. Викладено створення дослідницьких систем для фізичного моделювання процесів у вузлах машин та обладнання.

Розглянуто і схвалено на засіданні кафедри підйомно-транспортних і металургійних машин Протокол № 21 від 20 червня 2023 р.

### Електронне навчальне видання

Укладач О.В. Бережна, доцент

# **1 СТАТИЧНИЙ АНАЛІЗ КОНСТРУКЦІЙ 1.1 Постановка задачі лінійного статичного аналізу**

Якщо динамічні ефекти в досліджуваній системі дуже малі через те, що прикладені навантаження є квазістатичними, то таке завдання можна віднести до класу статичних завдань.

Якщо відношення між прикладеною силою та отриманими деформаціями змінюється за лінійним законом, то завдання відноситься до класу задач лінійного статичного аналізу (рисунок 1.1).

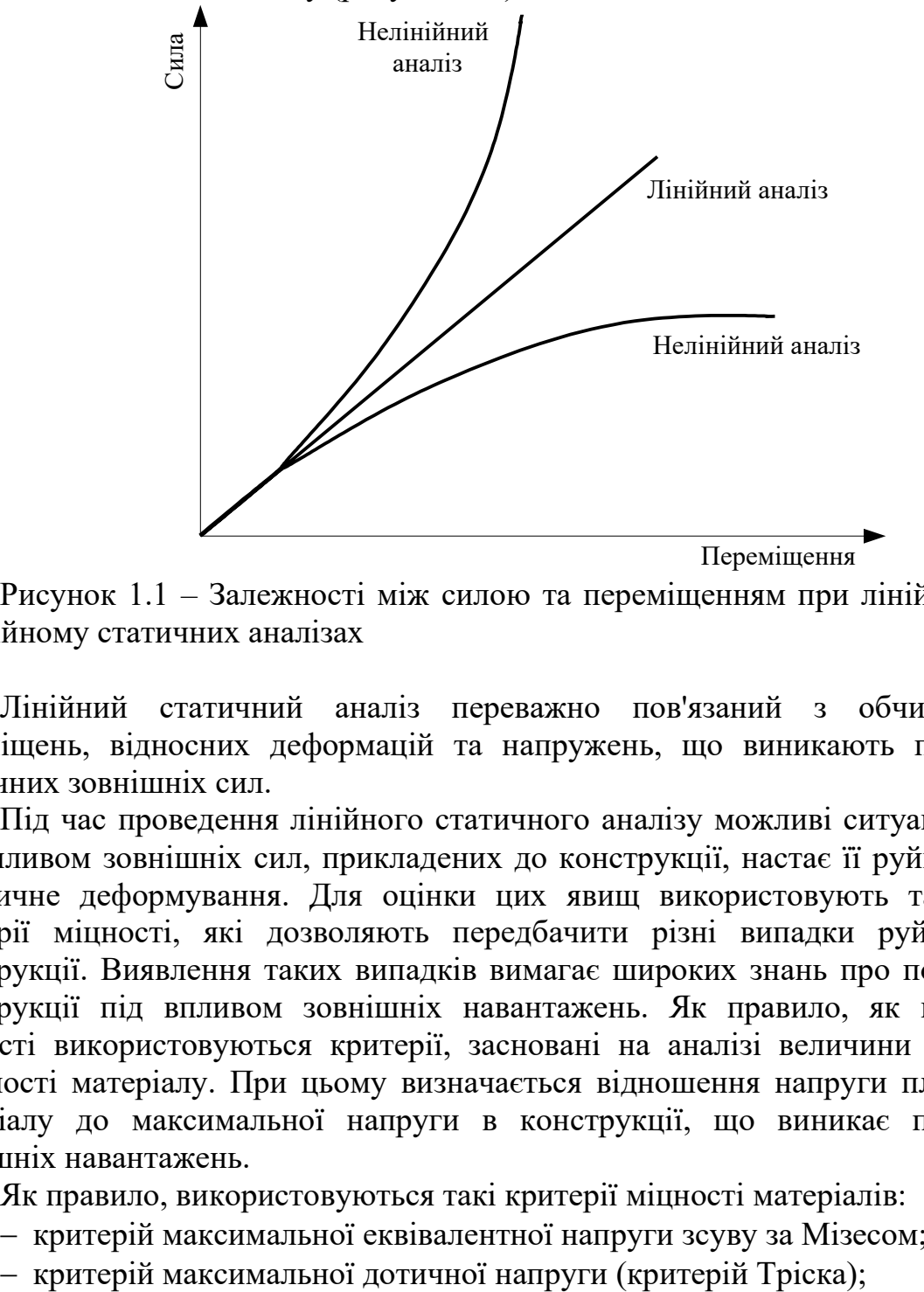

Рисунок 1.1 – Залежності між силою та переміщенням при лінійному та нелінійному статичних аналізах

Лінійний статичний аналіз переважно пов'язаний з обчисленням переміщень, відносних деформацій та напружень, що виникають під дією статичних зовнішніх сил.

Під час проведення лінійного статичного аналізу можливі ситуації, коли під впливом зовнішніх сил, прикладених до конструкції, настає її руйнація чи пластичне деформування. Для оцінки цих явищ використовують так звані критерії міцності, які дозволяють передбачити різні випадки руйнування конструкції. Виявлення таких випадків вимагає широких знань про поведінку конструкції під впливом зовнішніх навантажень. Як правило, як критерій міцності використовуються критерії, засновані на аналізі величини напруги плинності матеріалу. При цьому визначається відношення напруги плинності матеріалу до максимальної напруги в конструкції, що виникає під дією зовнішніх навантажень.

Як правило, використовуються такі критерії міцності матеріалів:

- − критерій максимальної еквівалентної напруги зсуву за Мізесом;
- 

− критерій Мора-Кулона;

− критерій максимальних нормальних напружень.

*Критерій Мізеса* визначає момент вичерпання несучої здатності конструкції шляхом порівняння величини еквівалентної напруги з межею плинності матеріалу. Еквівалентне напруження <sup>σ</sup> *<sup>э</sup>* у певній точці твердого тіла розраховується за формулою

$$
\sigma_9=\sqrt{\frac{(\sigma_1-\sigma_2)^2+(\sigma_2-\sigma_3)^2+(\sigma_3-\sigma_1)^2}{2}},
$$

де $\sigma_1$ ,  $\sigma_2$ ,  $\sigma_3$  – головні напруження.

Критерій Мізеса застосовується для ізотропних матеріалів, що мають в'язкий характер руйнування. До них відносять більшість металів, а також деякі пластмаси, що демонструють, крім в'язкого руйнування, лінійну ділянку на діаграмі деформування.

У просторі поверхня міцності за критерієм Мізеса описується прямим круговим циліндром, вісь якого збігається з просторовою діагоналлю, що проходить у позитивному октанті системи координат головної напруги. Перерізом поверхні міцності будь-якої з площин, що відповідають нульовому значенню однієї з головних напружень, є еліпс, що проходить через точки – межі міцності матеріалу  $\sigma$  lim (рисунок 1.2).

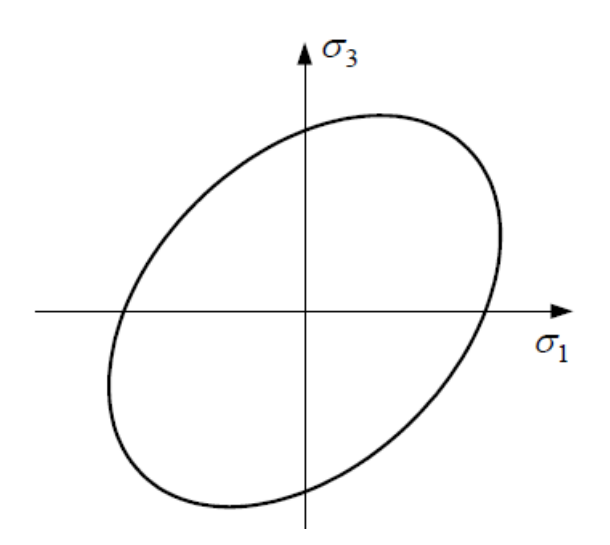

Рисунок 1.2 – Еліпс Мізеса

Критерій максимальної дотичної напруги полягає в порівнянні величини максимального дотичного напруження в деякій точці деталі  $\tau_{\text{max}} = \frac{\sigma_1 - \sigma_3}{2}$  щодо деякої граничної величини напруження, що задається користувачем.

Поверхня міцності при цьому критерію є пряму правильну шестигранну призму, вісь якої збігається з діагоналлю позитивного октанта системи координат головного напруження. Перетин поверхні міцності площиною  $\sigma_2 = 0$  є шестикутником, вписаним в еліпс Мізеса (рисунок 1.3).

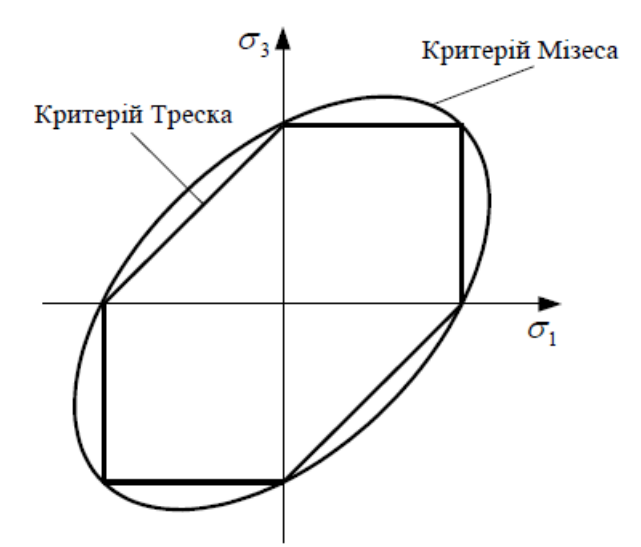

Рисунок 1.3 – Критерій максимальної дотичного напруження для плоского напруженого стану

Коефіцієнт запасу міцності S при використанні критерію Тріска визначається як відношення величини міцності (межі плинності, межі міцності і т.і.) до подвоєного (через парність дотичних напружень) максимального обсягу деталі щодо напруження:

$$
S = \frac{\sigma_{\lim}}{2\tau_{\max}}.
$$

*Критерій Мора-Кулона* (критерій внутрішнього тертя) використовується для крихких матеріалів, які по-різному чинять опір розтягуванню та стиску (рисунок 1.4).

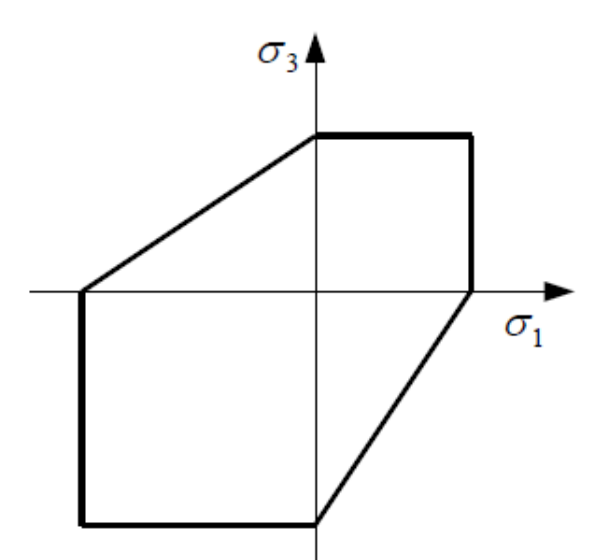

Рисунок 1.4 – Критерій Мора-Кулона для плоского напруженого стану

Коефіцієнт запасу міцності S при використанні критерію Мора-Кулона залежить від першого та третього головних напружень  $\sigma_1$ ,  $\sigma_3$ .

$$
S = \begin{cases}\n\frac{1}{\sigma_1 + \frac{\sigma_3}{\sigma_{\text{pacm. lim}}}} & e_{\text{cmu}} \sigma_1 > 0; \sigma_3 < 0; \\
\frac{\sigma_{\text{pacm. lim}}}{\sigma_1 + \frac{\sigma_{\text{csec. lim}}}{\sigma_1 + \sigma_{\text{csec. lim}}}}, & e_{\text{cmu}} \sigma_1 > 0; \sigma_3 > 0; \\
\frac{\sigma_{\text{csec. lim}}}{\sigma_1 + \frac{\sigma_{\text{cmu}}}{\sigma_1 + \sigma_{\text{c}} + \sigma_{\text{c}} + \sigma_{\text{csc.}}}{\sigma_{\text{csec.}} + \sigma_{\text{csc.}} + \sigma_{\text{csc.}} + \sigma
$$

*Критерій максимального нормального напруження* використовується для крихких матеріалів, які однаково чинять опір розтягуванню та стиску. У зв'язку з тим, що ця умова рідко дотримується на практиці (наприклад, внаслідок того, що дефекти у вигляді тріщин при розтягуванні послаблюють тендітні матеріали набагато суттєвіше, ніж при стисканні), цей критерій необхідно використовувати з максимальною обережністю.

Поверхня міцності є куб, грані якого перпендикулярні осям головних напружень. Перетин поверхні площиною з нульовим головним напруженням є квадратом (рисунок 1.5).

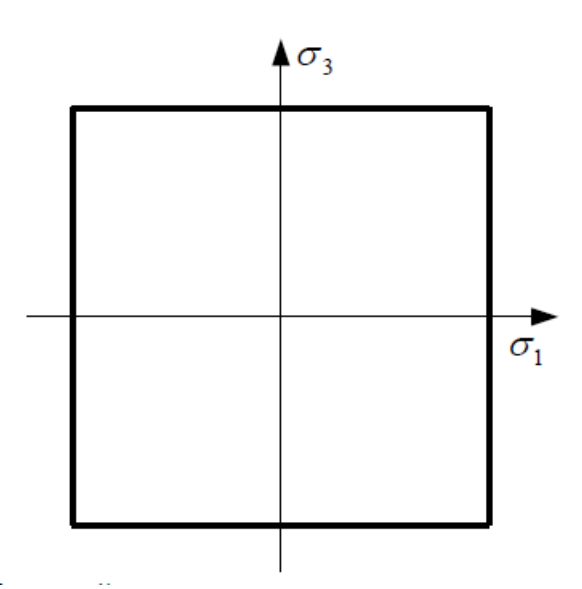

Коефіцієнт запасу міцності S при використанні критерію максимального нормального напруження залежить від першого головного напруження σ1:

$$
S=\frac{\sigma_{\lim}}{\sigma_1}.
$$

# **1.2 Виконання статичного аналізу конструкції в COSMOSWorks**  *1.2.1 Інтерфейс COSMOSWorks*

COSMOSWorks має стандартний інтерфейс програми SolidWorks. Після активізації COSMOSWorks за допомогою команди «Інструменти  $\rightarrow$  Додавання»

у меню SolidWorks виникає відповідний пункт, який поєднує функціональні можливості COSMOSWorks. Праворуч у вікні SolidWorks з'являється менеджер COSMOSWorks, що є деревом. У ньому відображаються позиції, що характеризують проект в цілому (піктограма з назвою деталі або складання та піктограма «Параметри»), а також піктограми з вправами, що з'являються після їх створення користувачем. Вправи є гілками, що поєднують інформацію про деякий розрахунок: матеріали, сітка, граничні умови, результати, звіти. Кожна піктограма відповідає контекстному меню, вміст якого змінюється в залежності від поточного стану розрахункової моделі.

При проведенні аналізу користувач має можливість використовувати представлені в середовищі COSMOSWorks піктографічні меню, які поєднують типові команди, які використовуються в процесі вирішення задачі.

Для вирішення статичних завдань користувач може використовувати чотири піктографічні меню:

панель *«Основні функції»*;

панель *«Навантаження»*;

панель *«Показники»*;

панель *«Інструменти результатів»*.

Загальний вигляд перелічених кнопкових панелей наведено на рисунках 1.6- 1.9, а опис функціонального призначення винесених на панелі кнопок – у таблицях 1.1-1.4.

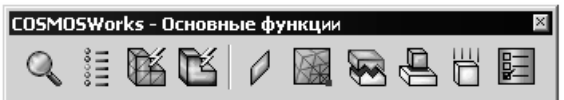

Рисунок 1.6 – Панель *«Основні функції»* 

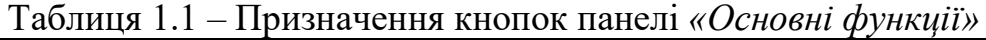

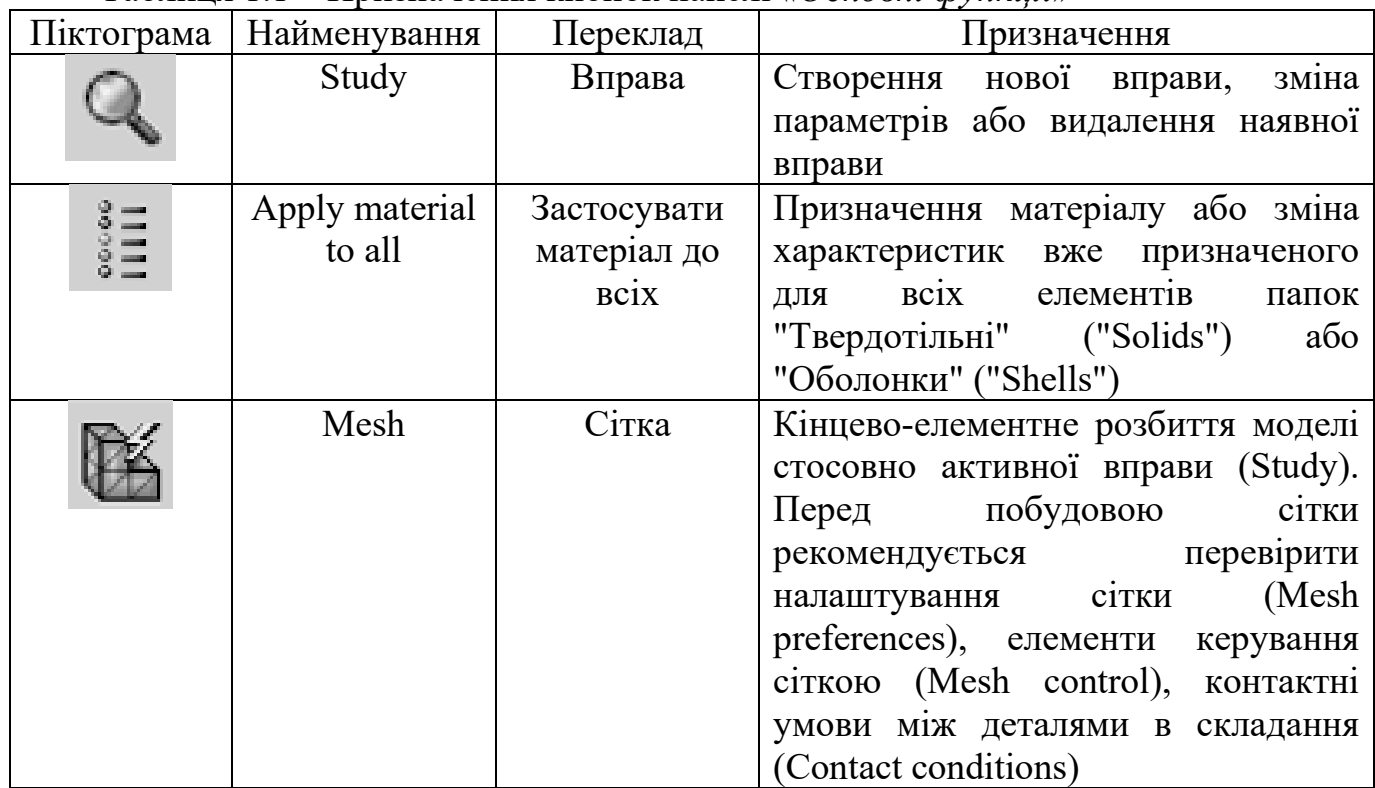

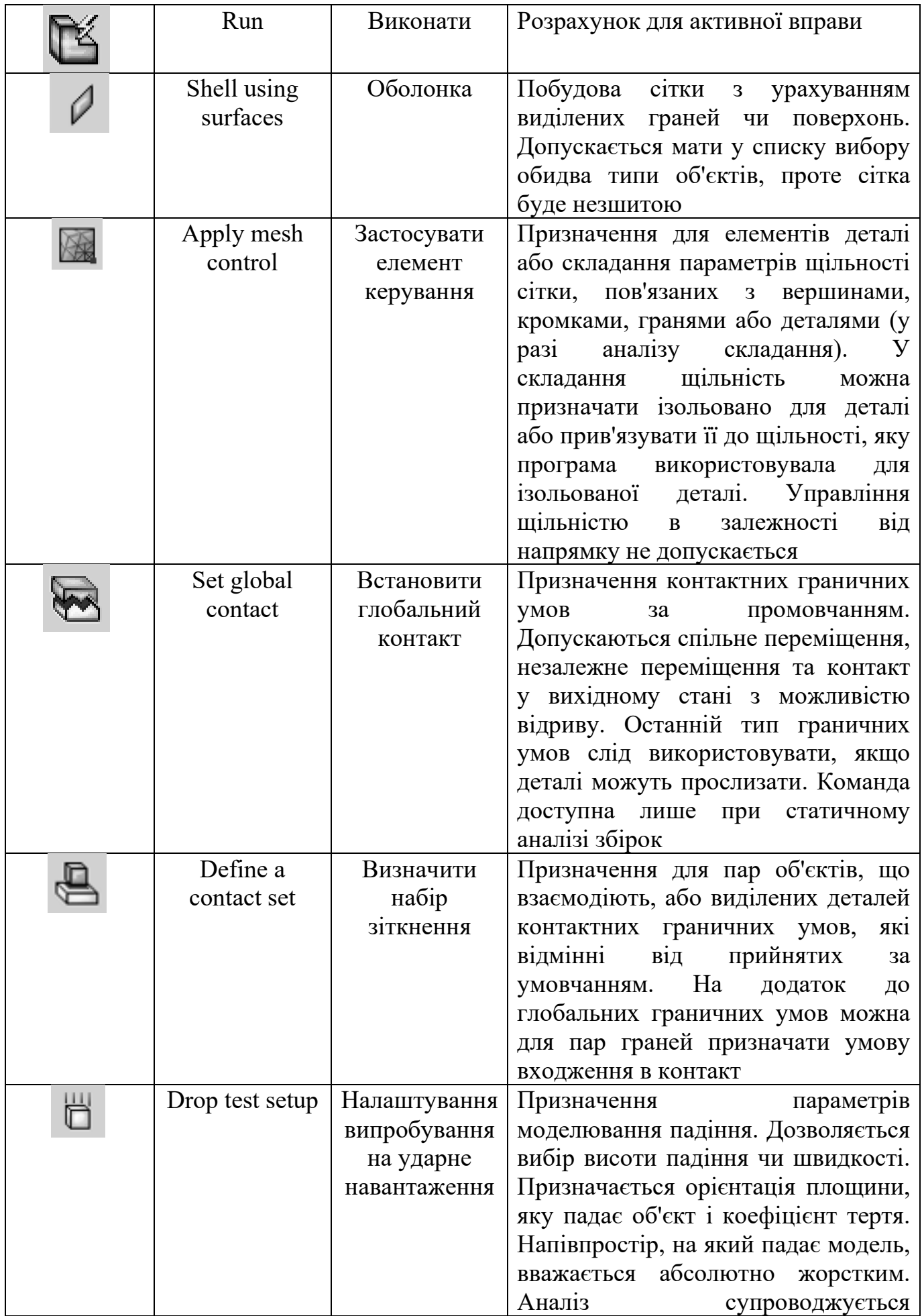

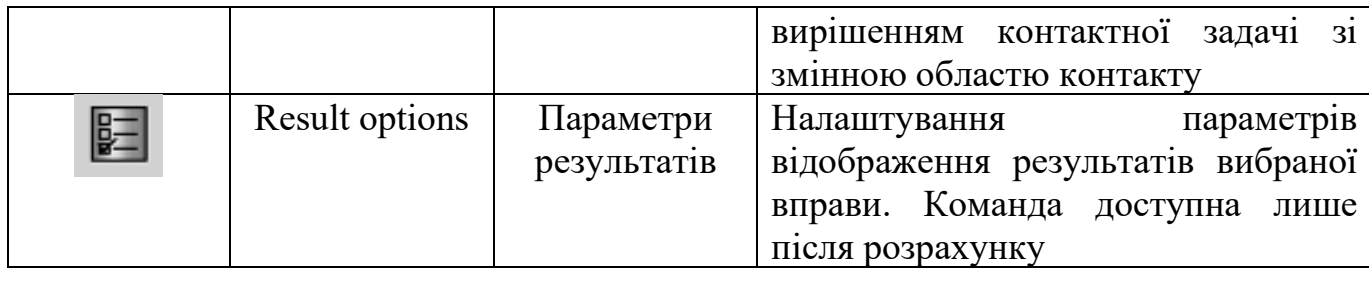

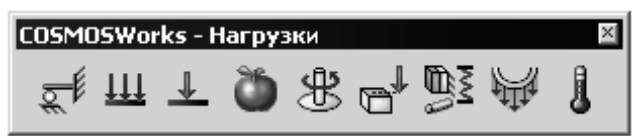

Рисунок 1.7 – Панель «Навантаження»

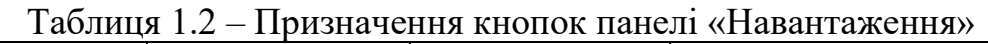

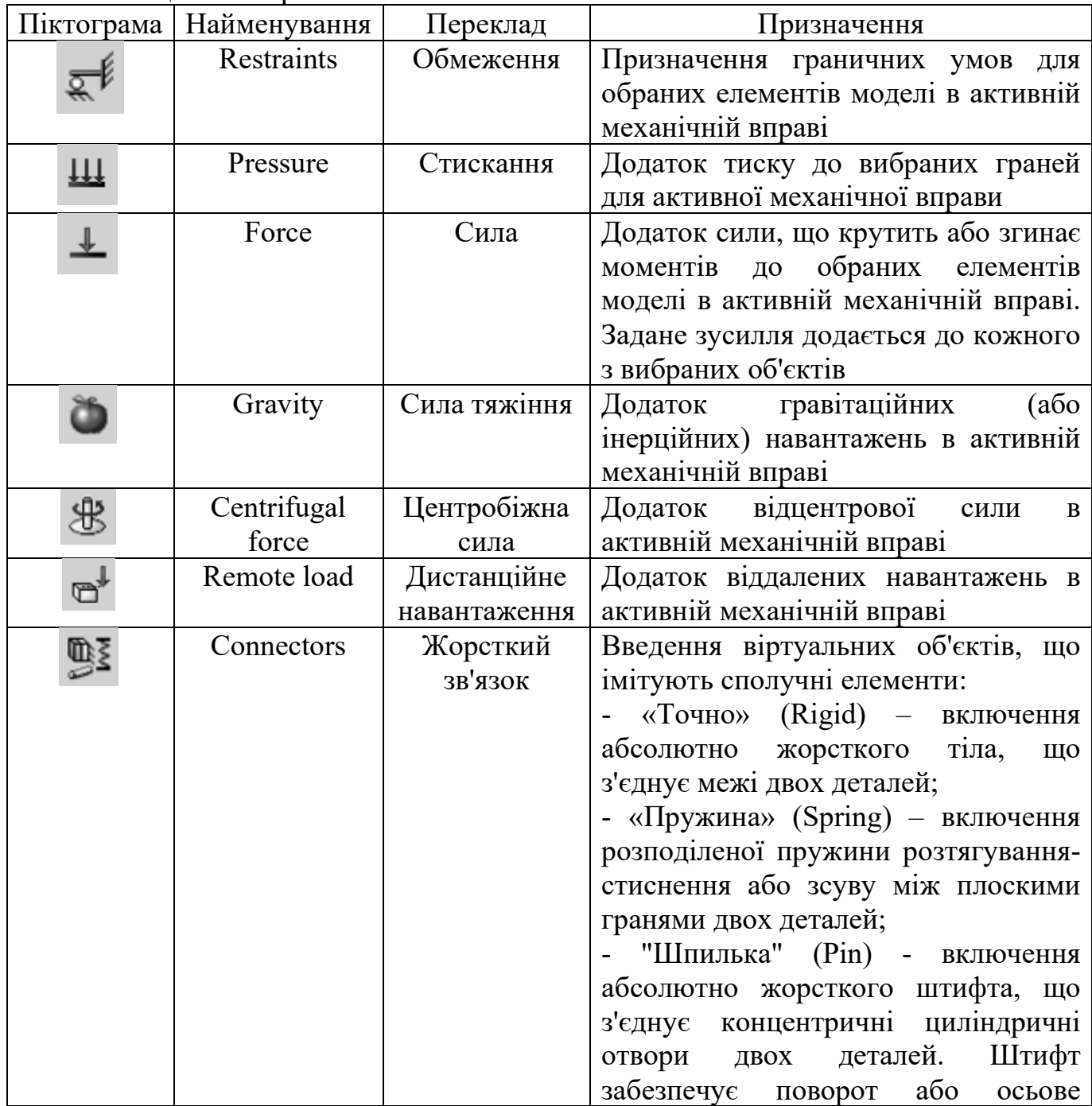

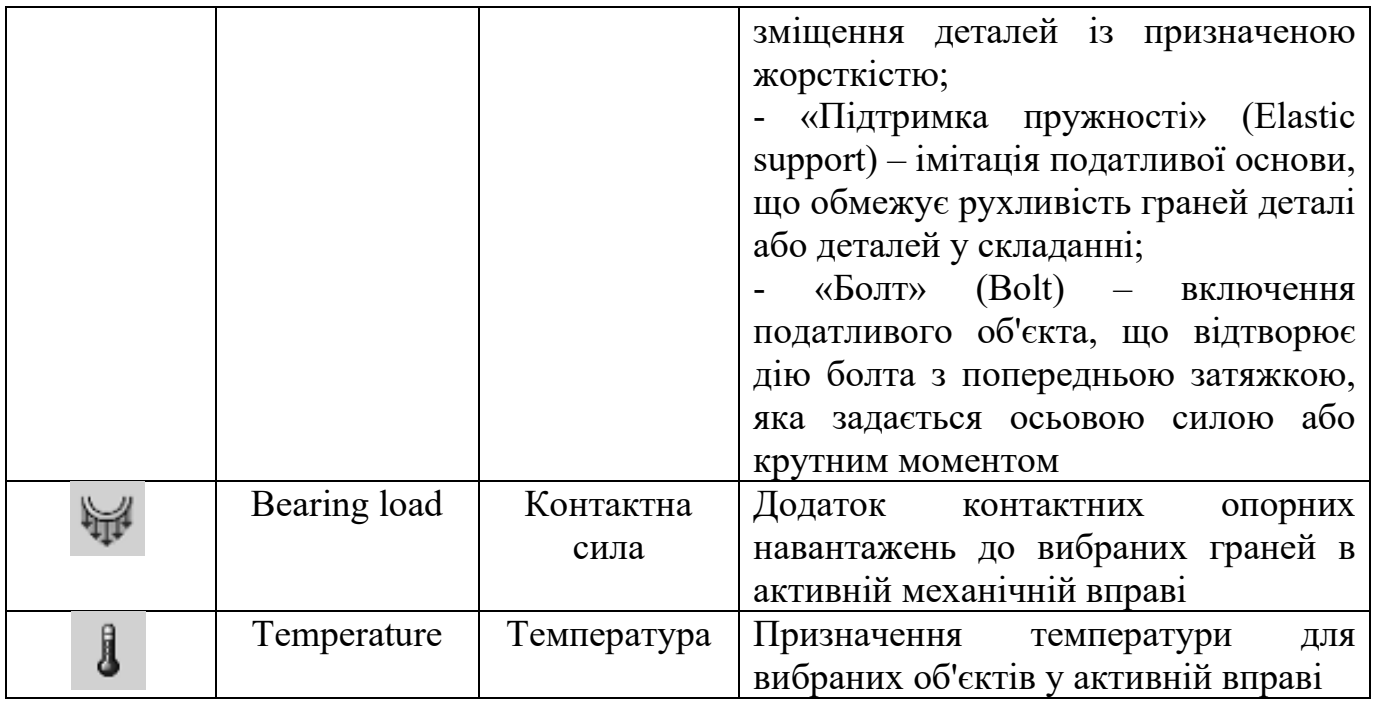

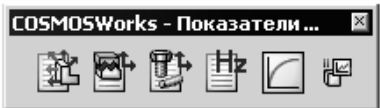

Рисунок 1.8 – Панель *«Показники»*

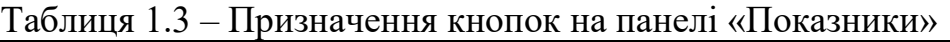

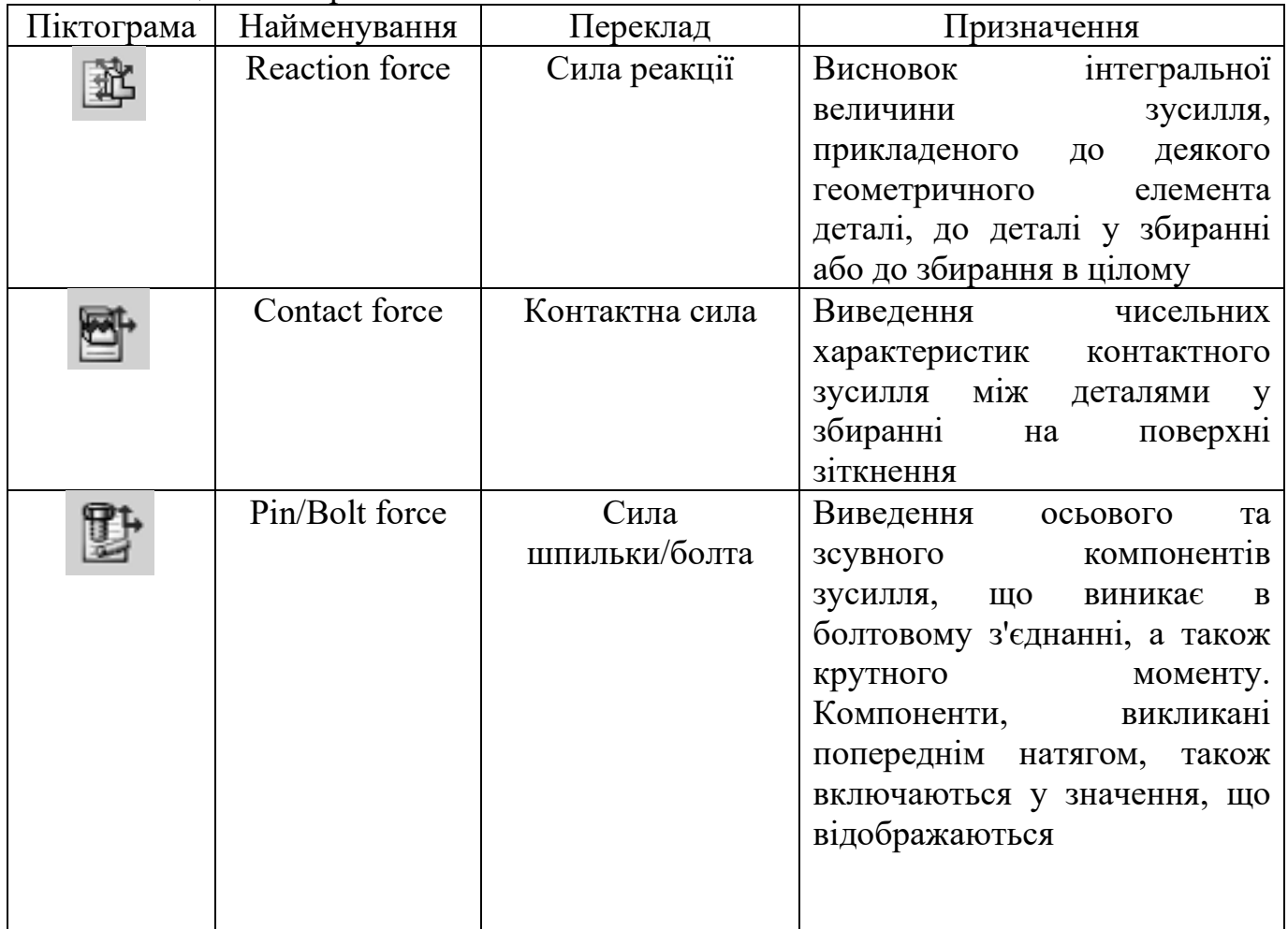

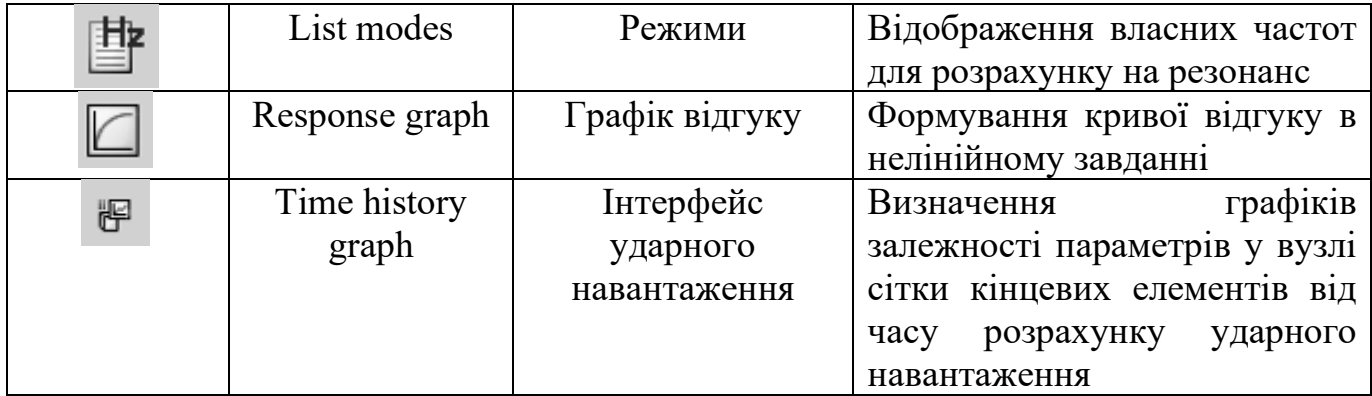

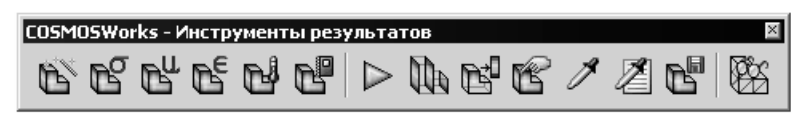

Рисунок 1.9 – Панель *«Інструменти результатів»*

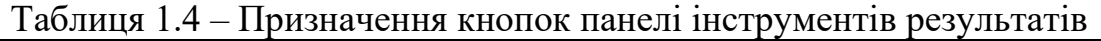

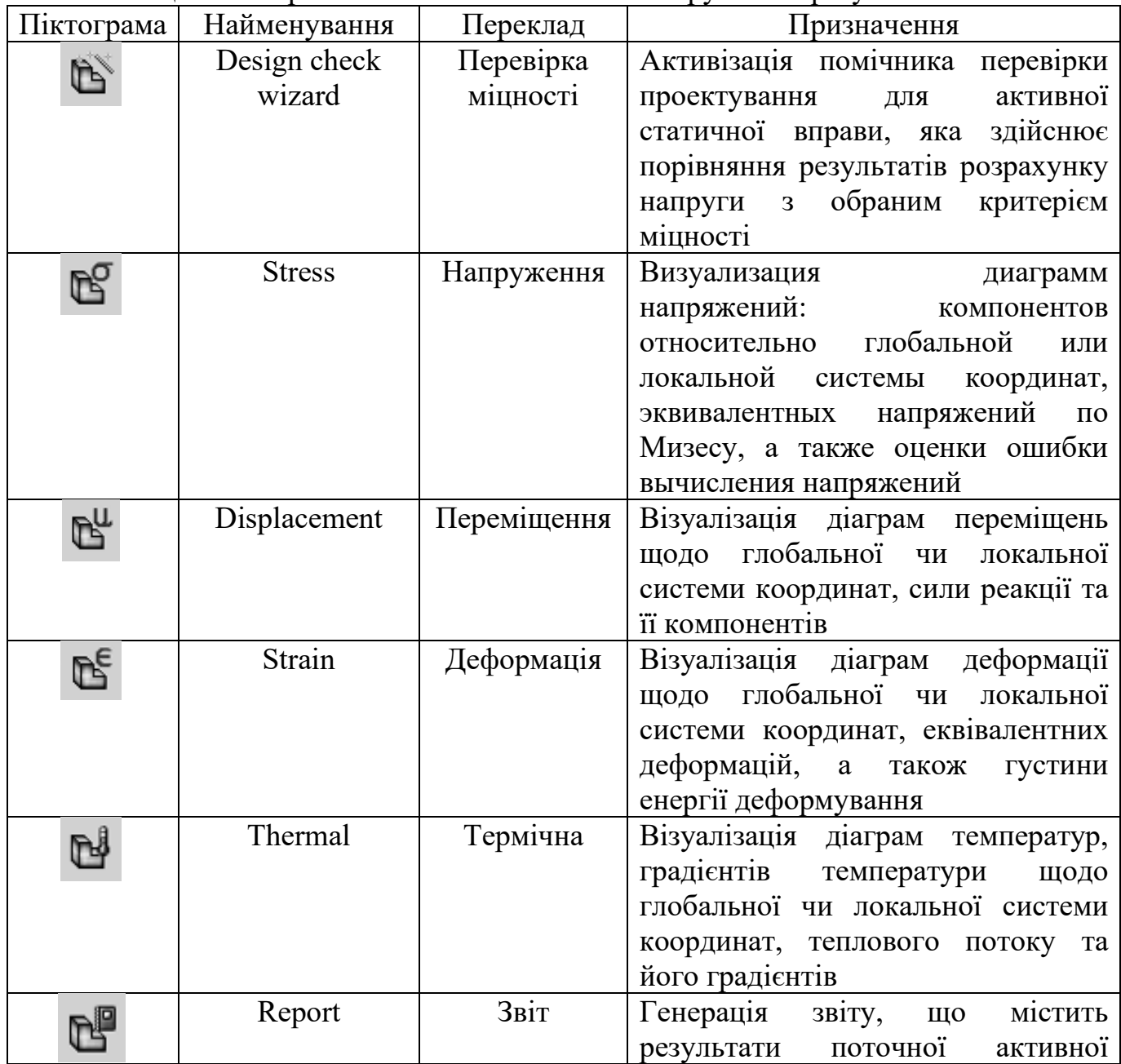

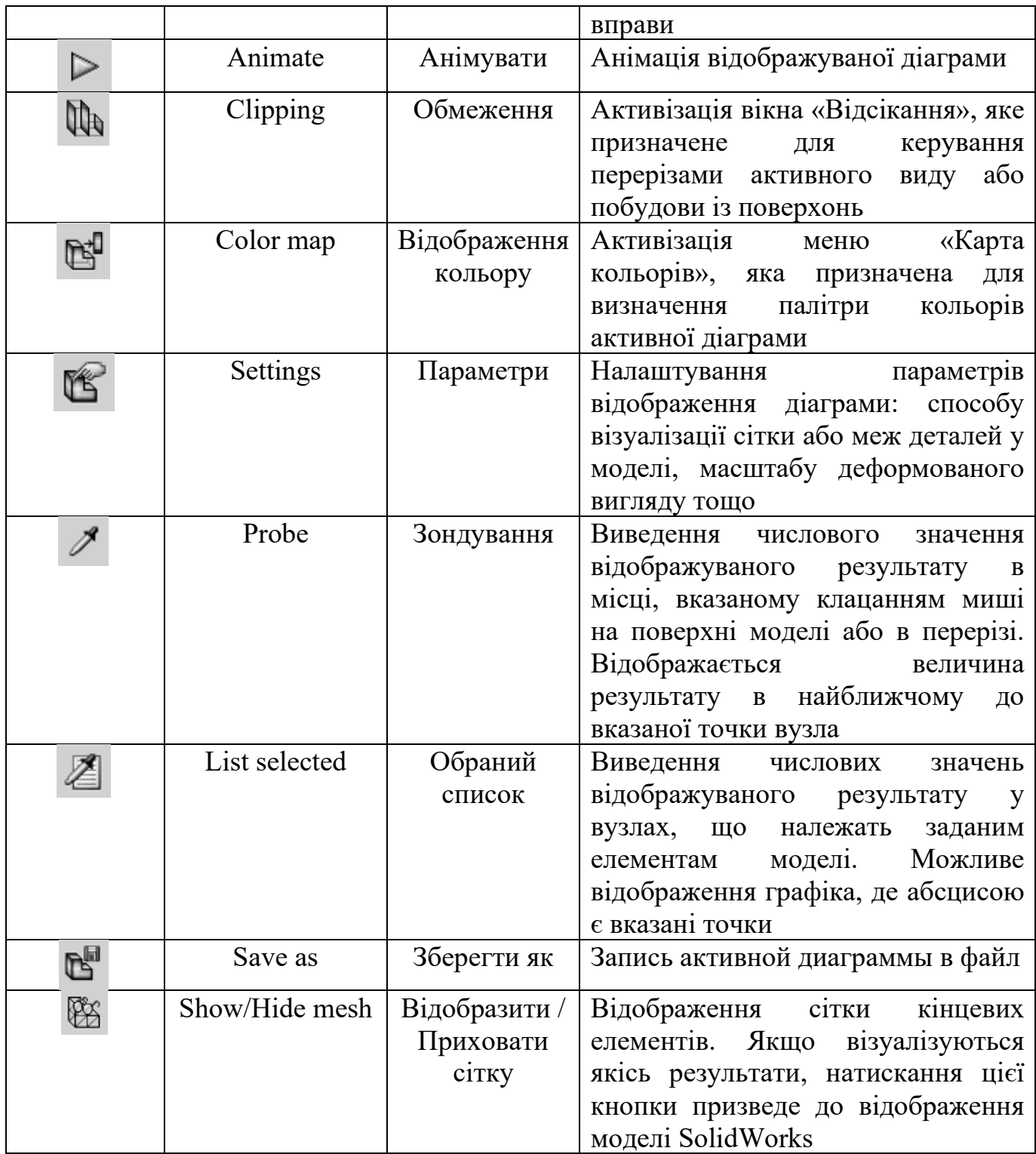

# 1.2.2 Послідовність розрахунку

Застосування COSMOSWorks вимагає дотримання базової канви алгоритму методу кінцевих елементів, надаючи користувачеві всередині кожного етапу певну свободу у послідовності кроків підготовки моделі та розгляду результатів. Очікуваний ланцюжок подій для виконання статичного розрахунку в пружній постановці описано нижче.

1 Створення вправи певного типу та визначення його налаштувань. Останні можуть бути змінені будь-якої миті перед виконанням розрахунку.

2 Заповнення, якщо необхідно, таблиці параметрів, що визначає набір величин, які можуть бути змінені в ході розрахунку.

3 Підготовка вихідних даних усередині заданого аналізу:

- призначення матеріалу деталі чи деталей;

- призначення кінематичних граничних умов;

- призначення статичних граничних умов;

- створення сітки.

4 Зв'язування, у разі потреби, параметрів із таблиці параметрів з відповідними параметрами аналізу.

5 Виконання розрахунку.

6 Обробка результатів:

- створення необхідних діаграм;

- аналіз діаграм;

- експорт результатів.

Моделювання статичної просторової задачі теорії пружності в COSMOSWorks по відношенню до порівнянних програмних продуктів реалізується традиційно. Апроксимація геометрії моделі проводиться тетраедральними ізопараметричними кінцевими елементами з лінійним полем переміщень (постійні деформації, плоскі грані) і з параболічним полем переміщень (лінійні деформації, грані – поліноми другого порядку).

Для розрахунку деталей у твердотільному поданні можна запропонувати рекомендації, які мають дві мети:

- підвищення точності розрахунку;

- скорочення розмірності завдання.

У багатьох випадках ці цілі не є взаємовиключними.

Рекомендовані методи контролю та підвищення точності:

- перед розв'язанням задачі з реальною геометрією та навантаженнями вирішити аналогічне завдання в канонічній постановці (наприклад, навантажена балка, циліндр під тиском тощо); проаналізувати кореляцію між аналітичним та чисельним рішенням та зробити висновки про природу отриманих відмінностей, які можуть бути наслідком обмежень використовуваних методів вирішення, неможливості коректної апроксимації граничних умов, грубо побудованої сітки кінцевих елементів;

- максимально використовувати властивості симетрії задачі: як геометрії, так і граничних умов;

- провести розрахунок без урахування геометричної симетрії, перевіряючи збіг з розрахунком під час її використання;

- виключити особливості, що породжуються геометрією та граничними умовами (наприклад, внутрішні кути, наявність у моделі елементів зі значно різними геометричними розмірами тощо);

- провести розрахунок із різною щільністю сітки;

- не накладати відразу весь комплекс навантажень – у тестових розрахунках накладати лише найпростіші навантаження, домагаючись при цьому передбачуваного

реакції моделі;

- для розрахунків, за результатами яких буде виконано аналіз та зроблено висновки про працездатність конструкції, використовувати тільки параболічні кінцеві елементи;

- не прагнути ідеальної апроксимації криволінійної геометрії; точність геометрії не має вирішального впливу на точність рішення; якість сітки, під яким мається на увазі близькість кінцевих елементів до правильних тетраедрів з мінімальною кривизною ребер і граней, краще точного моделювання кривизни граней і ребер.

1.2.3 Обов'язковий набір вихідних даних для статичного аналізу конструкції Для виконання статичного аналізу потрібні:

- модель тіла;

- присвоєння моделі матеріалу з коректним набором пружних та міцнісних властивостей  $(E > 0$  МПа;  $0 \le v < 0.5$ );

- визначення кінематичних граничних умов, що унеможливлюють рух тіла як жорсткого цілого;

- присвоєння статичних граничних умов (наявність зовнішніх зусиль, визначених у явному вигляді, необов'язкова, але при цьому задана сукупність кінематичних граничних умов має забезпечувати деформований стан тіла);

- наявність кінцево-елементної дискретизації.

1.2.4 Характерні помилки

Нижче наведені характерні помилки, які мають місце при

виконання статичного розрахунку деталей:

- не визначено матеріал (діагностика явна);

- визначено некоректні параметри жорсткості матеріалу – Е,  $V$  (при цьому системою формується повідомлення «Stop 7 Singular Matrix» або повідомлення про розбіжність обчислювального процесу);

- наявність у розрахунковій схемі ступенів свободи переміщення або повороту, що забезпечують рух тіла як жорсткого цілого;

- поєднання в задачі взаємовиключних граничних умов, прикладених до одного й того самого елементу моделі.

1.2.5 Склад результатів

В результаті розв'язання статичного завдання COSMOSWorks представляє для аналізу такі параметри:

- переміщення:

- UX, UY, YZ – компоненти переміщення вздовж глобальних чи локальних осей координат;

- URES – повне переміщення;

- RFX, RFY, RFZ – компоненти сили реакції;

- RFRES – повна сила реакції;

- деформації:

- EPSX, EPSY, EPSZ – деформації розтягування-стиснення щодо осей координат;

- GMXY, GMXZ, GMYZ деформації зсуву щодо координатних площин;
- ESTRN еквівалентні деформації;
- SEDENS густина енергії деформації;
- ENERGY повна енергія;
- − напряжения:
	- SX, SY, SZ нормальные напряжения относительно осей координат;

- TXY, TXZ, TYZ – касательные напряжения относительно координатных плоскостей;

- P1, P2, P3 главные напряжения;
- VON эквивалентные напряжения по Мизесу;
- INT интенсивность напряжения (INT =  $P1 P3$ );
- ERR относительная ошибка вычисления напряжений.

## **1.4 Практична робота 1. Статичний аналіз деталі у середовищі CAEсистеми COSMOSWorks**

Побудувати об'ємну модель деталі, вказаної в індивідуальному завданні (таблиця 1.5) у середовищі SolidWorks.

Виконати постановку задачі статичного аналізу та вирішити її засобами середовища кінцево-елементного аналізу COSMOSWorks. При розрахунках прийняти такі механічні характеристики матеріалу:

- модуль пружності  $E = 1.9 \cdot 10^5 ... 2.1 \cdot 10^5$  МПа;

- коефіцієнт Пуассона  $v = 0.26 ... 0.3$ ;

- межа текучості  $\sigma_T$  = 190 ... 210 МПа.

Розрахунок виконати з урахуванням власної ваги деталі.

Проаналізувати отримані результати:

- виділити зони найбільшої напруги деталі;

- визначити сили реакцій на закріплених поверхнях;

- визначити розрахунковий запас міцності конструкції на підставі одного із критеріїв міцності;

- шляхом зміни конструктивних параметрів деталі забезпечити значення запасу міцності, що дорівнює 1,3…1,5.

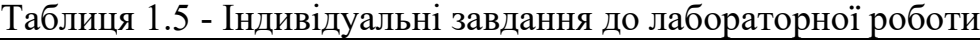

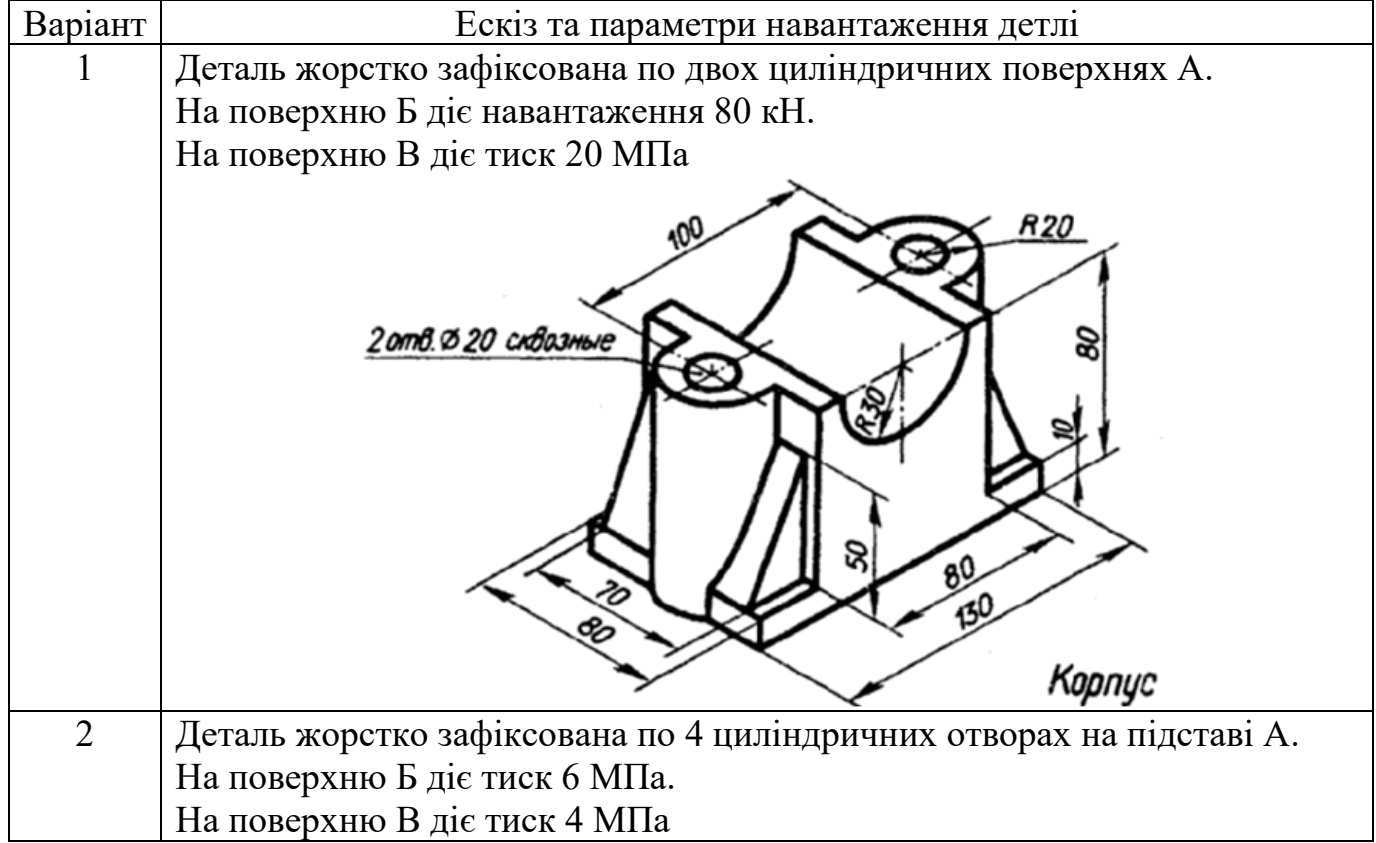

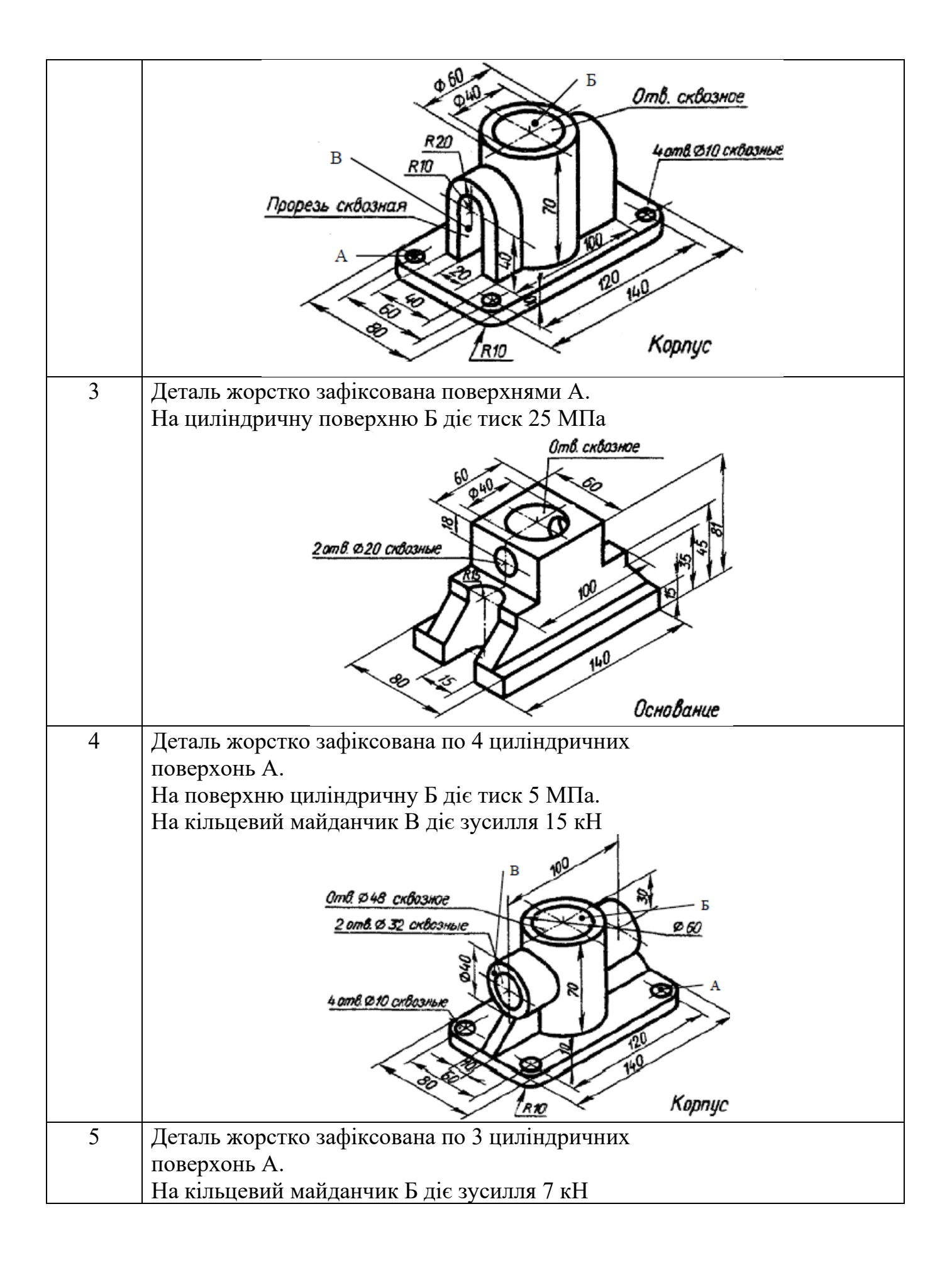

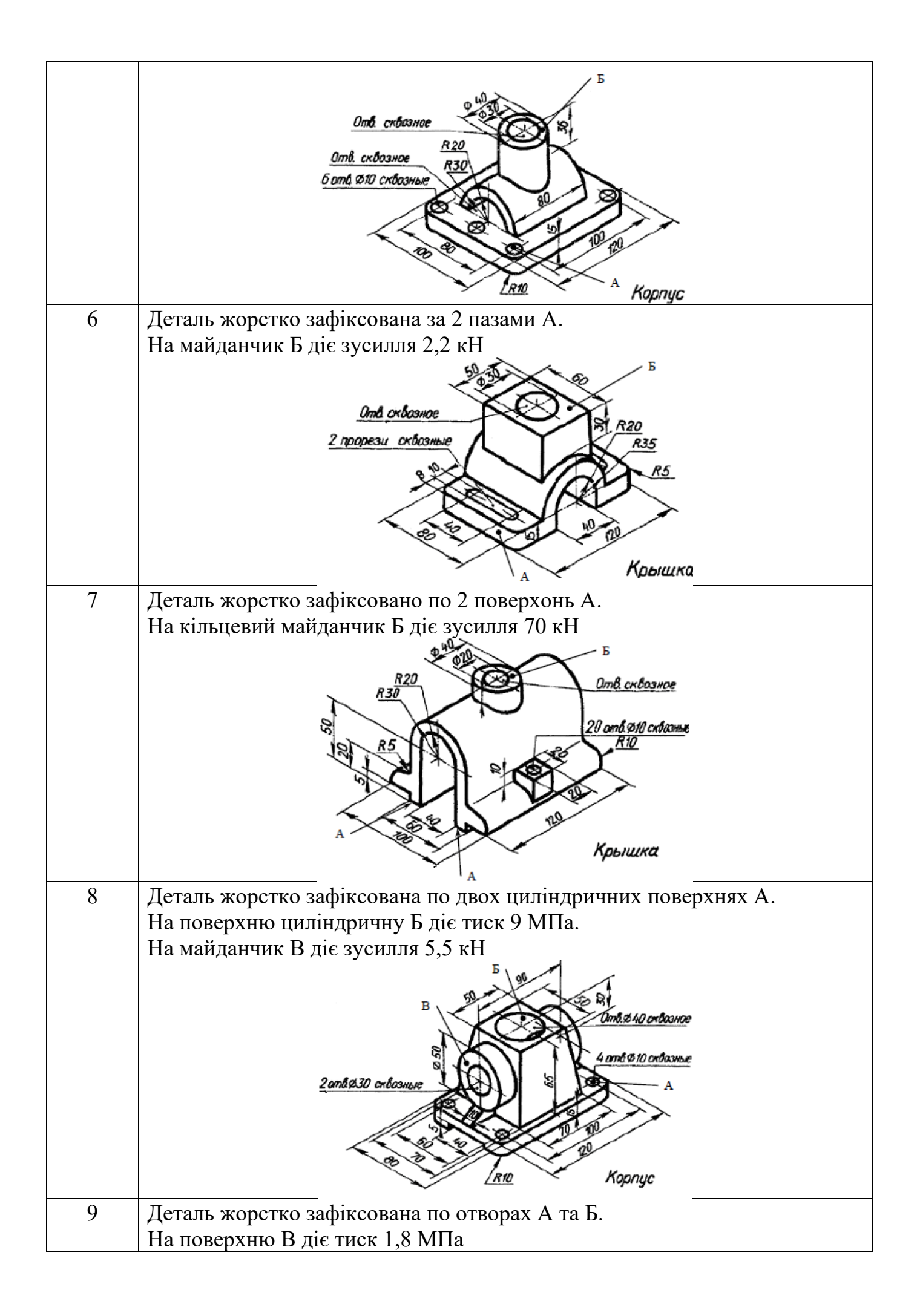

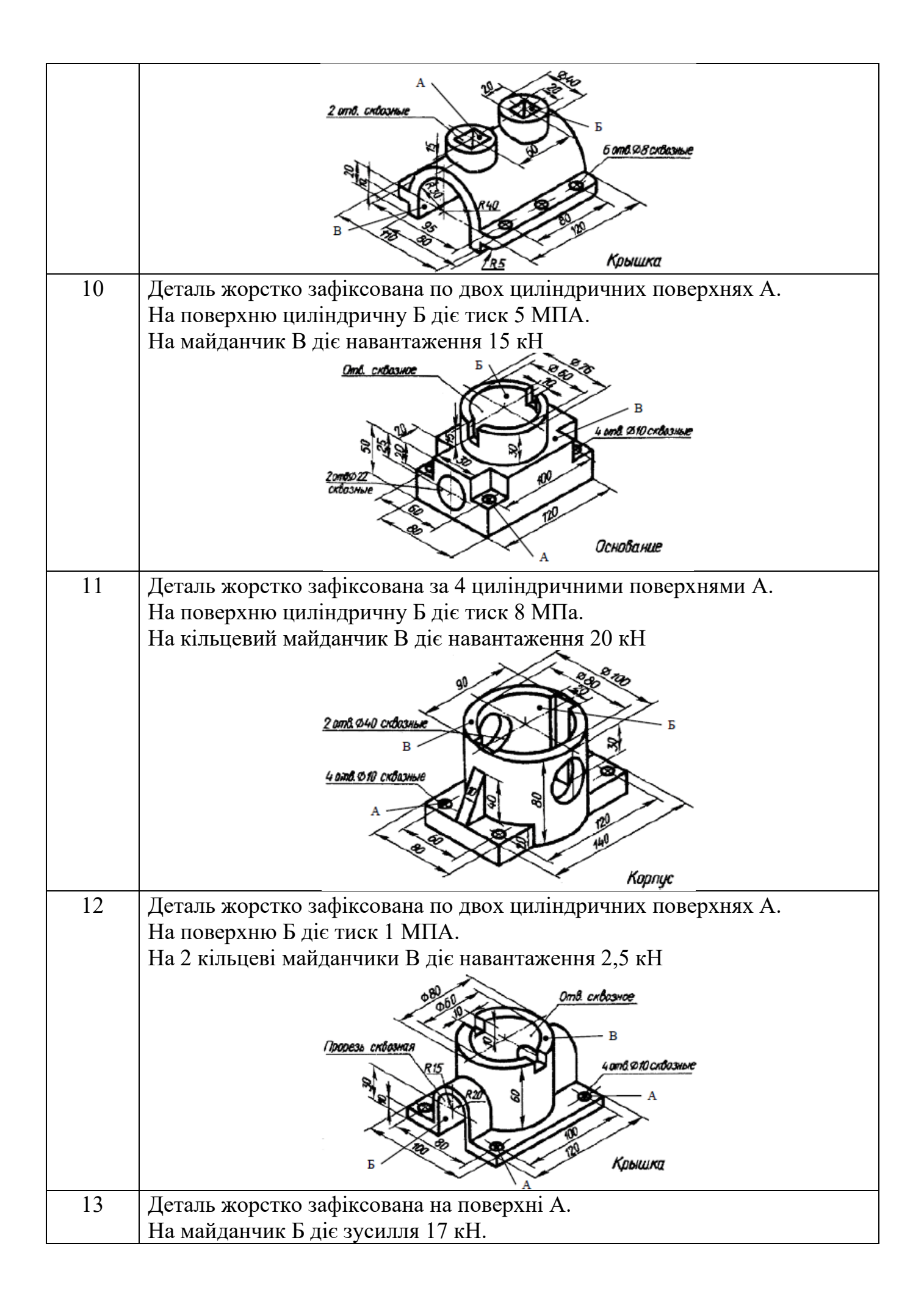

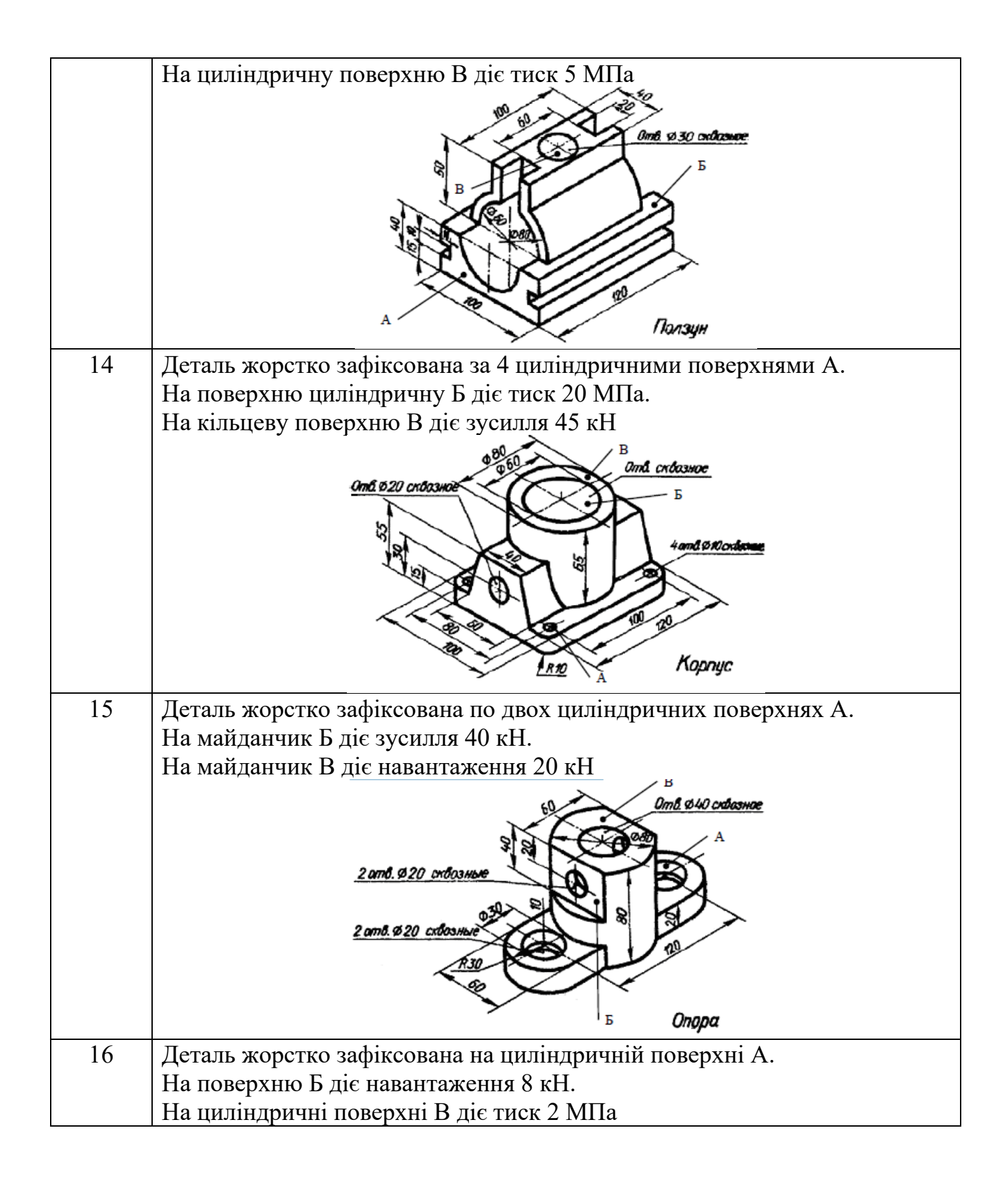

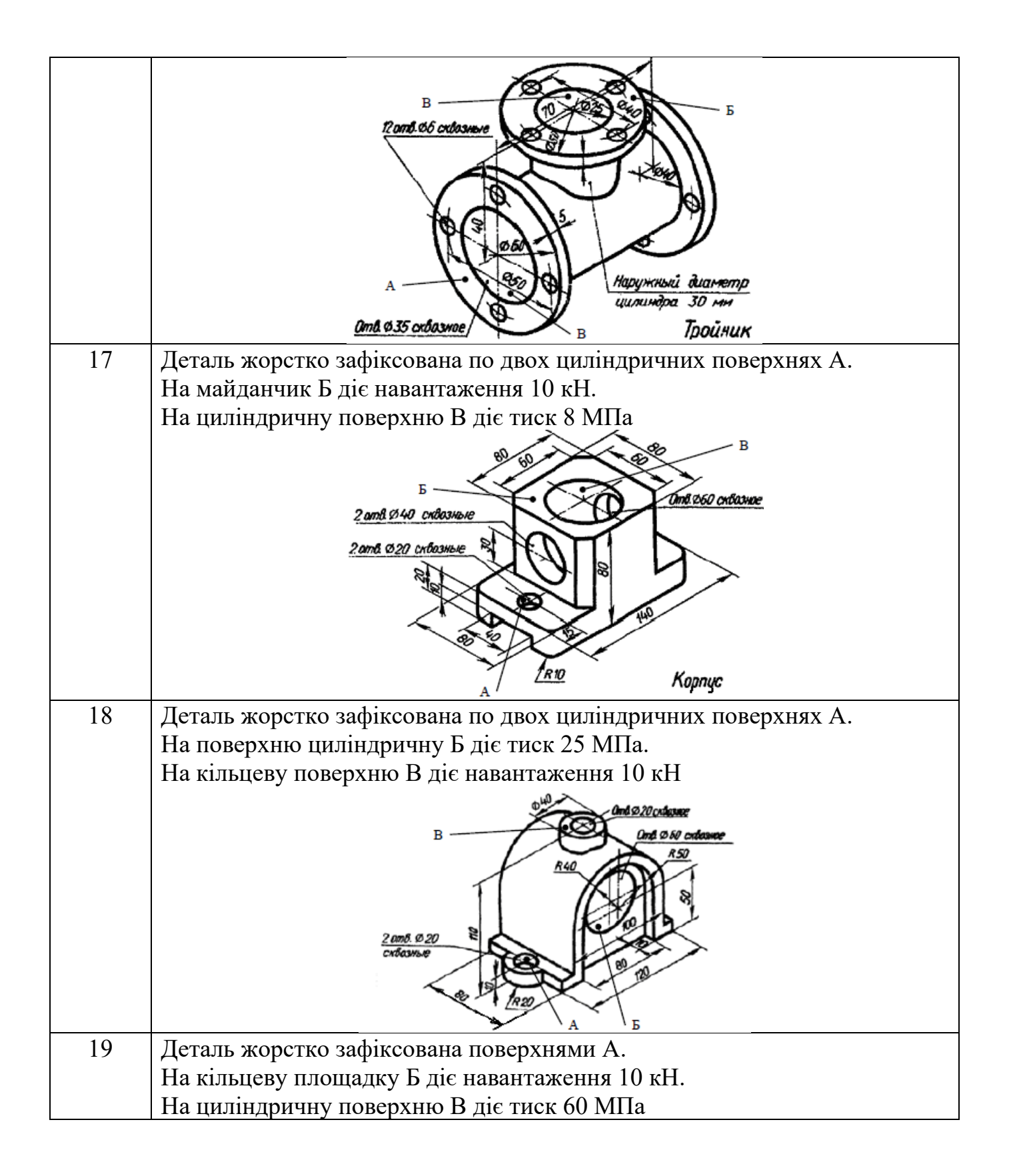

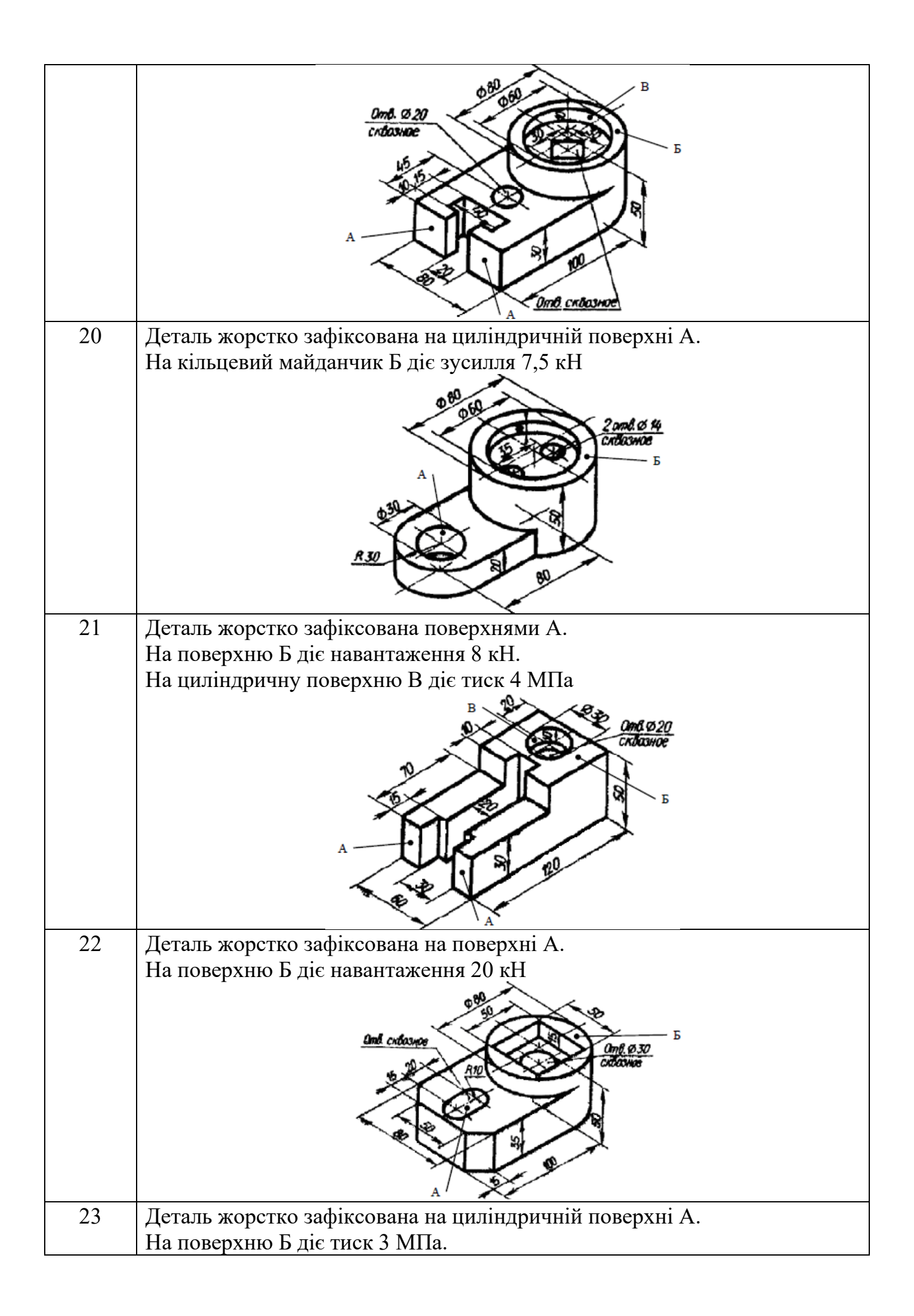

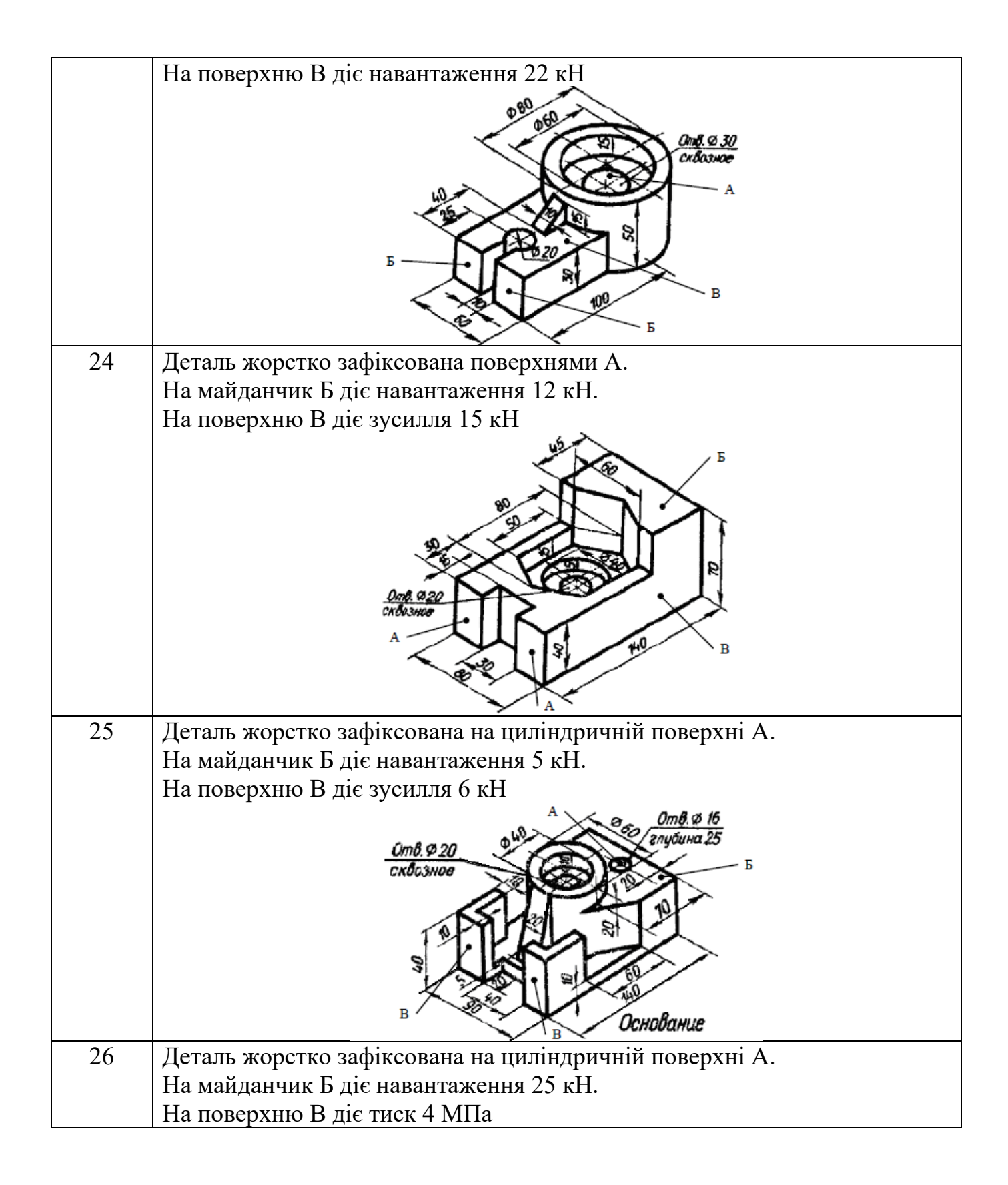

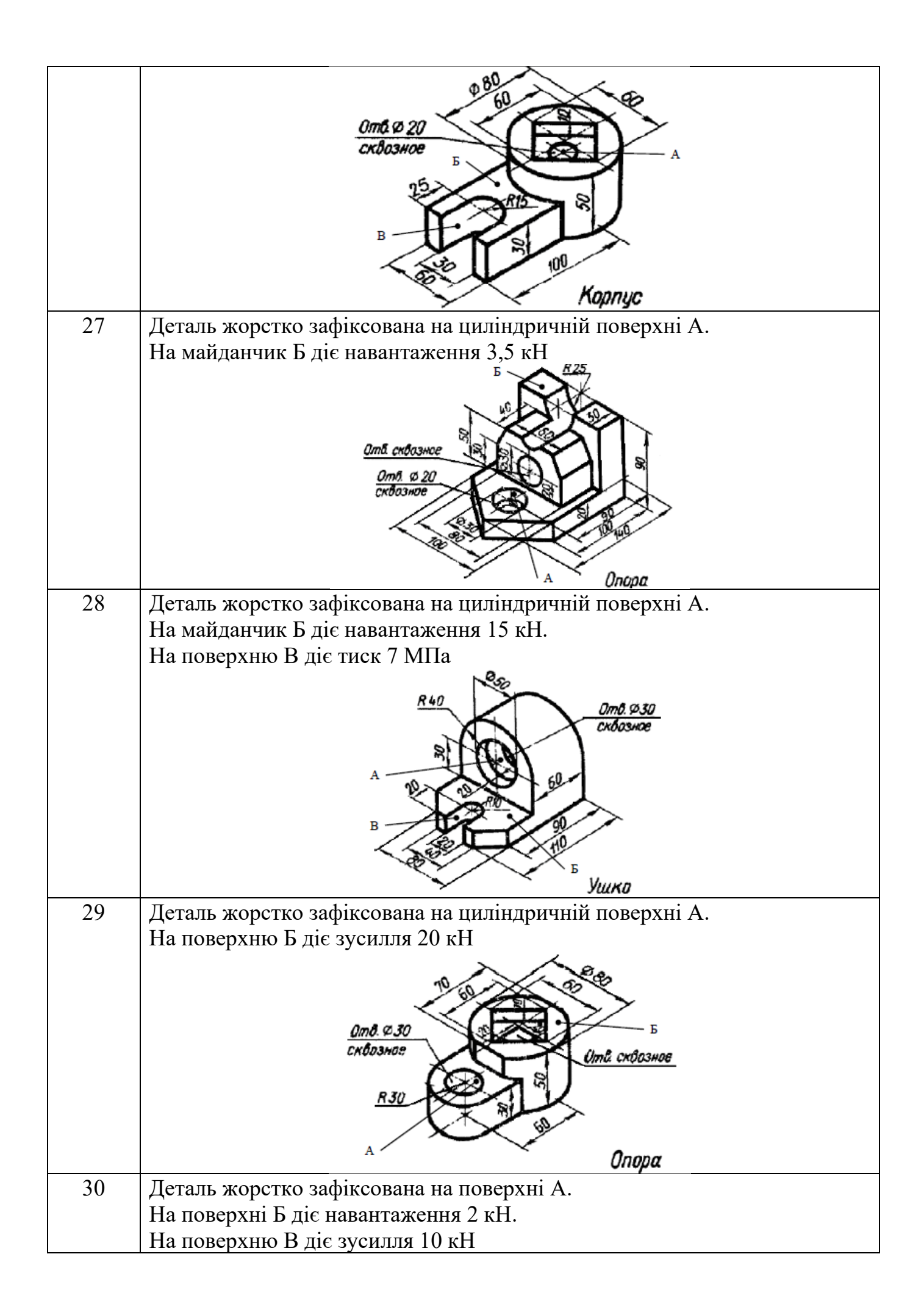

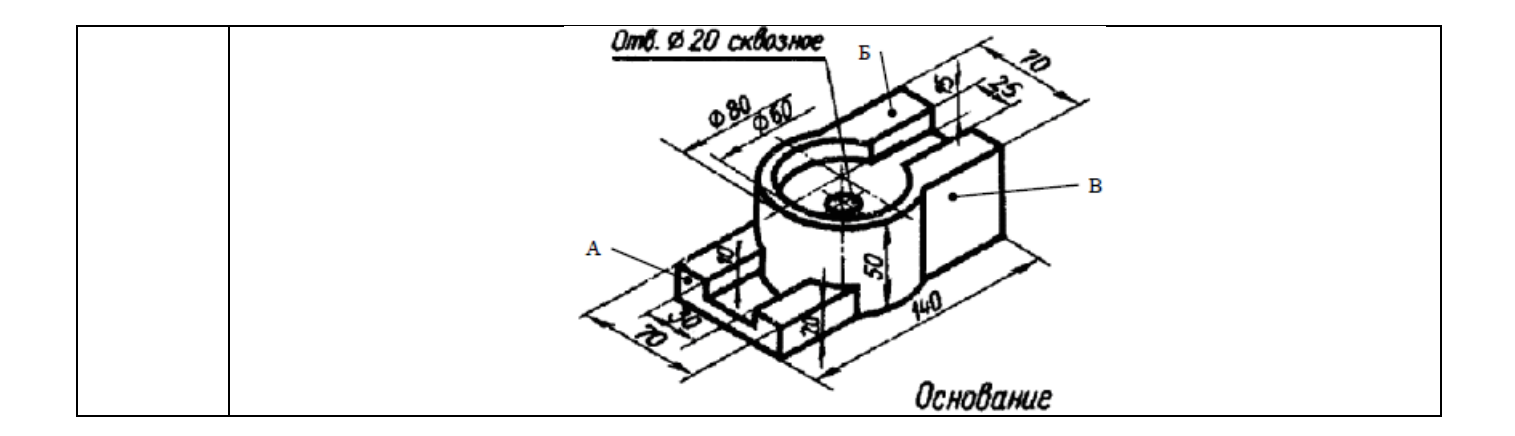

# 2 ЧАСТОТНИЙ АНАЛІЗ КОНСТРУКЦІЙ

### 2.1 Постановка задачі частотного аналізу

Частотний аналіз конструкцій має на меті визначення резонансних (власних) частот та відповідних їм форм коливань. Як відомо, ефект резонансу виникає тоді, коли частота зовнішньої збуджуючої сили збігається зі своєю частотою конструкції.

Визначення власних частот і пов'язаних із ними форм коливань має значення при проектуванні конструкцій. Основними областями застосування частотного аналізу є такі:

1 Власні частоти та форми коливань є «візитною карткою» конструкції. Кожна конструкція має унікальні власні частоти та форми коливань, які можна використовувати для ідентифікації конструкції.

2 Визначення власних частот та форм коливань дозволяє визначити смугу резонансних частот конструкції з метою подальшого вдосконалення динамічних умов функціонування конструкції.

3 Ключовим кроком під час перевірки адекватності розробленої кінцевоелементної моделі є порівняння власних частот і форм коливань з отриманими експериментально.

4 Власні частоти та форми коливань можуть бути використані для контролю зміни динамічних характеристик конструкції внаслідок її зміцнення або реконструкції.

Модуль частотного аналізу в COSMOSWorks реалізує класичну кінцевоелементну постановку задачі частотного аналізу:

# $([K] - \omega_i^2[M])\langle D \rangle_i = 0$ ,

де [K] – матриця жорсткості конструкції;

[M] – матриця мас конструкції;

 $\omega_i$  - 1-а власна частота;

 ${D}_i$  - вектор переміщень, що визначає і форму коливань.

Наведена математична модель характеризується такими

обмеженнями:

- під час проведення частотного аналізу не враховується демпфування;

- при аналізі збірок не враховується тертя між їх елементами.

Наслідком першого обмеження є неможливість отримати інформацію про поведінку конструкції в момент резонансу, оскільки жоден з її параметрів (напруга, переміщення, деформація) не розраховується.

Причина цього в тому, що теоретично всі параметри мають нескінченні значення.

Крім цього, недоступний аналіз поведінки конструкції у процесі застосування динамічного навантаження. У цьому випадку рекомендується порівнювати передбачуваний час навантаження з мінімальною власною частотою. Це з тим, що у разі, якщо час зростання навантаження більше, ніж 1/3 від першої частоти, то напружено-деформований стан вважається таким самим, як і при статичному додатку навантаження.

Наслідком другого обмеження є необхідність уважного аналізу завдань із кінематично рухомими збираннями. Оскільки власні частоти конструкції при динамічних впливах мало залежить від своїх частот складових її деталей, при динамічному аналізі можна ігнорувати податливість окремих елементів конструкції. Для вирішення таких завдань необхідно використовувати спеціалізовані системи динамічного аналізу конструкцій (наприклад, COSMOSMotion).

### 2.2 Виконання частотного аналізу у COSMOSWorks

2.2.1 Інтерфейс COSMOSWorks

Під час підготовки та проведення частотного аналізу можна використовувати такі рекомендації:

- геометрична модель та сітка кінцевих елементів можуть відрізнятися від оптимальних для статичного аналізу;

- граничні умови, що використовуються у моделі, слід відпрацьовувати на статичному розрахунку, т.к. для цього потрібні суттєво менші обчислювальні витрати;

- оскільки відсутні інструменти для моделювання кінематики збірок, прийнятним рішенням є застосування у складанні додаткових елементів з анізотропних матеріалів з малою жорсткістю зсуву в необхідних напрямках;

- при розрахунку тонкостінних конструкцій рекомендується порівнювати результати аналізів, виконаних при поверхневій та твердотільній кінцевоелементній апроксимації.

При виконанні частотного аналізу явище резонансу може виникнути будь-де конструкції. Найчастіше це явище спостерігається в зонах із малою жорсткістю, на які спираються зони з великою інерційністю. Тому при побудові кінцевоелементної апроксимації для отримання більш адекватних результатів щільність сітки необхідно підвищувати в тих елементах конструкції, які чинять опір дії інерційних навантажень. В інших елементів може використовуватися дуже наближена апроксимація.

Параметри налаштування задачі частотного аналізу (рисунок 2.1) умовно можна розділити на дві групи: визначальні кількісні характеристики обчислювального процесу та його методологію.

До першої групи можна віднести такі параметри:

- «Кількість частот» – число визначених у процесі розрахунку власних частот (за умовчанням значення параметра дорівнює 5). Якщо конструкція не має адекватних закріплень і для розрахунку використовуються ітераційні вирішувачі, форми коливань, відповідні незакріпленим ступеням свободи, будуть додаватися до вказаного користувачем значення параметра.

- «Частота верхньої межі» – при виборі цього параметра будуть визначатися лише ті власні частоти, які будуть нижчими за задану користувачем граничну частоту. Цей параметр доступний лише під час використання ітераційних вирішувачів.

- «Вирішуюча програма» – параметр дозволяє користувачеві вибрати вирішувач, який використовуватиметься під час вирішення завдання. Вирішувачі

розрізняються за швидкістю рішення, обсягом необхідної пам'яті, обчислювальної стійкості. Найкращу обчислювальну стійкість має вирішувач Direct sparse.

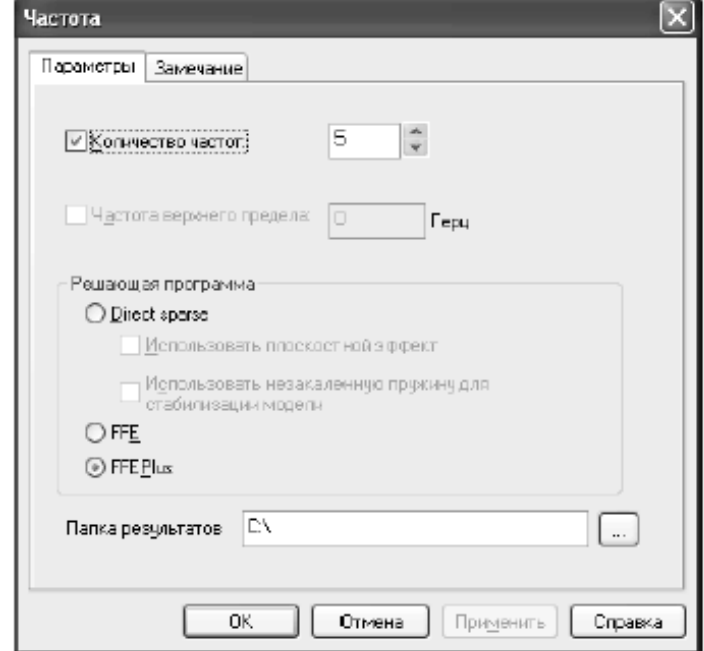

Рисунок 2.1 – Вікно для налаштування параметрів частотного аналізу

Налаштування методики розрахунку власних частот конструкції здійснюється за допомогою двох параметрів:

- «Використовувати площинний ефект» – налаштування призначене для врахування впливу навантажень на частотні характеристики конструкції. Цей параметр може використовуватись лише разом із вирішувачем Direct sparse. При виборі параметра спочатку здійснюється розв'язання задачі статичного аналізу з метою визначення напружено-деформованого стану конструкції під дією доданих до неї навантажень, а потім деформованої конструкції здійснюється розрахунок частот власних коливань.

- «Використовувати незагартовану пружину для стабілізації моделі» – налаштування дозволяє вирішувати завдання визначення власних частот за наявності незакріплених ступенів свободи, що дозволяють конструкції пересуватися як жорсткому цілому. Параметр використовується лише разом із вирішувачем Direct sparse.

2.2.2 Обов'язковий набір вихідних даних для виконання частотного аналізу

Мінімально необхідною інформацією до виконання частотного аналізу є просторова модель конструкції. Крім цього, полозователь повинен задати той же набір параметрів, що і для статичного аналізу (див. п. 1.2.3), за винятком того, що навантаження можуть не задаватися. Вимога фіксації ступенів свободи конструкції як жорсткого цілого також є обов'язковою. Однак у більшості випадків обмеження цих ступенів свободи підвищує збіжність обчислювального процесу.

### 2.2.3 Характерні помилки

Найбільш часто помилкою при вирішенні задачі частотного аналізу є наявність кінематично рухливих елементів конструкції, що значною мірою знижує

адекватність результатів розрахунку. Найкращим інструментом перевірки задачі частотного аналізу є попередній статичний розрахунок. При цьому при мінімальних обчислювальних витратах можна діагностувати кінематично-рухливі елементи конструкції, несшиті сітки на поверхневих моделях і т.д. Якщо буде спостерігатися погана збіжність рішення статичного розрахунку, замість ітераційних вирішувачів (FFE, FFE Plus) слід використовувати прямий (Direct sparse).

При виконанні частотного аналізу для оболонкових моделей особливу увагу слід приділяти контролю адекватності застосування граничних умов, тому що вони істотно впливають на значення власних частот і вид форм коливань. Для аналізу помірно тонкостінних деталей рекомендується провести перевірку розрахунку шляхом порівняння результатів, отриманих для оболонкової та твердотільної моделей.

### 2.2.4 Склад результатів

Після виконання розрахунків у менеджері COSMOSWorks створюються дві папки: "Переміщення" та "Деформація".

Папка «Переміщення» відображає деформований стан з виділенням кольорів переміщень UX, UY, UZ у напрямку відповідних осей глобальної системи координат і результуючого переміщення URES. У цьому слід зазначити, що абсолютні значення переміщень елементів конструкції немає фізичного сенсу, т.к. демпфування не враховується і, отже, ці переміщення нескінченні, крім областей моделі, котрим для формування розрахункової схеми явно задані умови закріплення.

Папка «Деформація» містить графічні уявлення аналізованої конструкції, які відображають лише резонансну форму.

### 2.3 **Практична робота 2. Виконання частотного аналізу конструкції у середовищі САЕ-системи COSMOSWorks**

Використовуючи тривимірну модель деталі, побудовану в роботі 1 (див. таблицю 1.5), виконати її частотний аналіз у середовищі САЕ-системи COSMOSWorks. При цьому розрахунок власних частот деталі необхідно здійснити без урахування навантажень, що діють на неї. Опрацювати результати розрахунків, здійснити їх аналіз.

Повторити частотний аналіз деталі з урахуванням прикладених навантажень. Виявити власні частоти коливань деталі, порівняти їх із отриманими у попередньому розрахунку, зробити висновки про характер напруженодеформованого стану.

У звіті наведено форми коливань на резонансних частотах, номери яких наведені в індивідуальному завданні (таблиця 2.1).

| Номер варіанту | Номера власних | Номер варіанту | Номера власних |
|----------------|----------------|----------------|----------------|
|                | частот         |                | частот         |
|                |                |                |                |

Таблиця 2.1 – Індивідуальні завдання лабораторної роботи 3

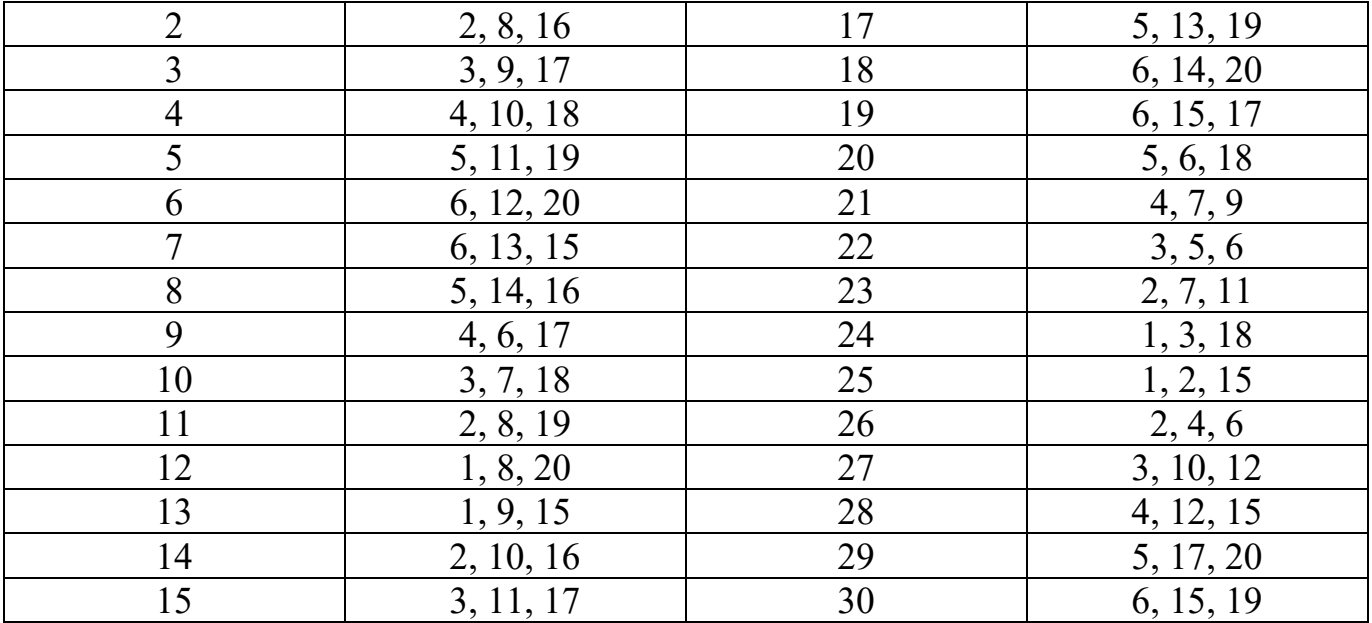

## 3 АНАЛІЗ КРИТИЧНИХ НАВАНТАЖЕНЬ І ФОРМ ВТРАТИ СТІЙКОСТІ КОНСТРУКЦІЙ

3.1 Постановка задачі аналізу

Цей вид аналізу призначений виділення форм втрати стійкості та оцінки критичних навантажень, які викликають. При виконанні розрахунків цього виду в COSMOSWorks закрити поведінка конструкції не розглядається.

Завдання аналізу вирішується у лінійній постановці, тобто. при розрахунку не враховується зміна геометрії моделі та величин навантажень, що діють на неї. З іншого боку, все навантаження, які діють конструкцію, вважаються консервативними, тобто. напрямок їх дії не змінюється в процесі деформування. Такий підхід дозволяє звести завдання визначення моменту втрати стійкості до визначення власних значень матриці жорсткості конструкції.

Розрахунок стійкості може проводитись як для однієї деталі, так і для збирання. У разі аналізу складання слід мати на увазі, що рухливість кінематичних пар при розрахунку не враховується. Тому можуть мати місце лише два варіанти: спільне переміщення елементів складання по межі їхнього контакту або незалежне деформування.

Критичне зусилля, що викликає втрату стійкості, обчислюється з урахуванням початкового напружено-деформованого стану конструкції під впливом зовнішніх навантажень та коефіцієнта пропорційності λ:

$$
([K] + \lambda [K_{\sigma}])\{\Delta D\} = \{0\},\
$$

де  $[K]$  - матриця жорсткості конструкції;

 $\left[K_\sigma\right]$  - матриця жорсткості з урахуванням початкового напружено деформованого стану конструкції;

- коефіцієнт критичного навантаження;

 $\{\Delta D\}$ - вектор переміщень вузлів кінцево-елементної апроксимації конструкції.

Для визначення напружено-деформованого стану, відмінного від початкового, детермінант матриці коефіцієнтів повинен набувати нульового значення. Отже, рівняння для визначення коефіцієнта пропорційності λ має вигляд:

$$
\left| \left[ K \right] + \lambda \left[ K_{\sigma} \right] \right| = \{ 0 \}.
$$

Найменше значення коефіцієнта пропорційності λ, що задовольняє рівняння, називається критичним, при якому конструкція може зазнавати значних деформацій.

Асоційована із цим коефіцієнтом форма називається формою втрати стійкості.

Коефіцієнт пропорційності λ може бути інтерпретований як відношення критичного навантаження до прикладеної:

$$
\lambda = \frac{F_{\text{xpum}}}{F_{\text{npun}}},
$$

де  $F_{\text{Kpum}}$  - значення критичної сили, що викликає втрату стійкості конструкції;

# $\overline{F_{npu\tau}}$  - значення навантаження, що діє на конструкцію.

### 3.2 Виконання аналізу стійкості у COSMOSWorks

3.2.1 Інтерфейс COSMOSWorks

Модель для розрахунку стійкості цілком тотожно використовується для статичного розрахунку. У цьому слід враховувати, що завдання визначення критичних навантажень потребує значно більшого обсягу обчислень проти статичним розрахунком. Тому переважно попередньо виконати статичний аналіз конструкції з метою перевірки адекватності вихідних даних.

Оскільки якість розрахунку стійкості конструкції критично залежить від адекватного моделювання жорсткості параметрів, вимога ущільнення сітки в зонах геометричних особливостей і концентраторів напруження не цілком актуальна. Як відомо, форми втрати стійкості умовно поділяються на загальні та місцеві. Перші відповідають деформації конструкції загалом, другі – деформації її окремих елементів. З цього погляду можна стверджувати, що у межах кожної геометричної особливості у сітці є 2-3 кінцевих елемента, цього цілком достатньо адекватного розрахунку, тобто. ущільнення сітки у зонах отворів, внутрішніх округлень тощо. не обов'язково. Як правило, ущільнення сітки слід проводити в областях, де конструкція має малу жорсткість щодо навантажень, що визначаються граничними умовами. Якщо в ході розрахунків з'ясується, що навантаження, що відповідають місцевій формі, істотно нижчі від тих, що призводять до загальної, слід ущільнити сітку в околиці геометричних елементів, що втрачають стійкість, а потім повторити розрахунок. При цьому виняток із розрахункової моделі, наприклад, внутрішніх округлень робить конструкцію дещо менш жорсткою, зменшуючи тим самим розрахункове критичне навантаження.

Багато конструкцій є повністю або частково тонкостінними. Як і для статичного аналізу, бажано паралельно розглядати дві моделі: об'ємну та поверхневу. При цьому зазвичай явище місцевої втрати стійкості стінок при використанні поверхневої апроксимації моделюється більш адекватно. Якщо все ж таки використовується твердотільна апроксимація, слід враховувати, що лінійні кінцеві елементи не дають адекватного рішення. Те саме стосується й питання про порядок апроксимації оболонковими елементами. Трапляються випадки, коли використання лінійних оболонкових елементів призводить до розбіжності обчислювального процесу при визначенні власних значень матриці жорсткості конструкції.

Параметри налаштування задачі аналізу стійкості конструкції наведено рисунку 3.1.

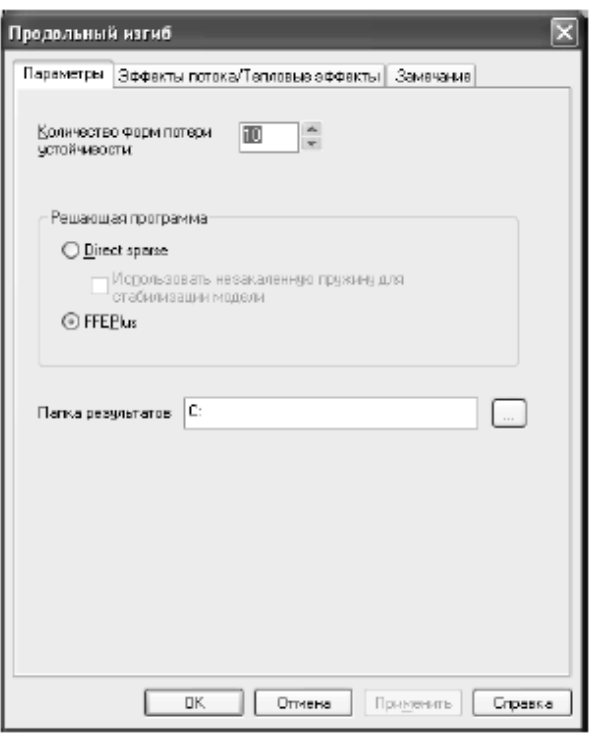

Рисунок 3.1 – Вікно для налаштування параметрів аналізу сталості конструкції

Під час аналізу стійкості можна налаштовувати два параметри. Перший – кількість форм втрати стійкості, які виділятимуться під час розрахунку. Не слід зловживати завищенням цієї величини. Зазвичай, аналіз вищих форм втрати стійкості має лише пізнавальну цінність, т.к. практично вони не реалізуються. Для цих форм локалізація місця втрати стійкості утруднена, т.к. мають місце похибки аналізу, дія неврахованих навантажень тощо. Тому при аналізі має бути розглянутий лише деякий діапазон форм втрати стійкості.

Другим параметром під час аналізу стійкості конструкції є тип використовуваного решателя. Прямий вирішувач є більш стійким для завдань із кінематично рухомими елементами конструкції. Але він має особливість - його результатом найчастіше є форми з негативними значеннями критичних сил. Незважаючи на те, що користувач може дати адекватне тлумачення цих значень, використання процедури оптимізації конструкції за критерієм сталості стає неможливим. Ітераційний вирішувач не має цього недоліку.

### 3.2.2 Обов'язковий набір вихідних даних для аналізу сталості конструкції

Мінімально необхідною інформацією для аналізу стійкості конструкції є її просторова модель. Крім цього, користувачеві необхідно визначити той же набір параметрів, що і для статичного аналізу (див. п. 1.2.3). Як навантаження можуть виступати як зусилля, так і переміщення та кути повороту. Ступені свободи конструкції бажано зафіксувати таким чином, щоб унеможливити її рух як жорсткого цілого. Незважаючи на те, що серед параметрів налаштування (див. малюнок 3.1) доступна опція «Використовувати незагартовану пружину для стабілізації моделі», використовувати її без явних причин не слід, оскільки це порушує адекватність моделі.

### 3.2.3 Характерні помилки

Можливість зробити серйозну помилку і під час аналізу стійкості конструкції досить невелика, т.к. наочна візуалізація форм втрати стійкості дає адекватне уявлення у тому, наскільки правильно поставлене завдання.

Одним із випадків, коли може з'явитися помилка, є розрахунок збірок із кінематично рухомими елементами. Обчислювальний процес може виявитися таким, що розходиться внаслідок некоректних контактних умов між деталями. Тому необхідно ретельно підходити до визначення контактних взаємодій між елементами збірок. При цьому доступні такі умови контакту, як спільне переміщення на межі деталей, що контактуються, і незалежне деформування.

У деталях з поверхонь помилки можуть породжуватися незв'язністю кінцевоелементної апроксимації, що є наслідком некоректної побудови твердотільної моделі деталі (наявність незшитих поверхонь).

### 3.2.4 Склад результатів

Після виконання розрахунків у менеджері COSMOSWorks створюються дві папки: "Переміщення" та "Деформація".

Папка «Переміщення» містить інформацію про деформований стан конструкції з виділенням кольорів переміщень UX, UY, UZ у напрямку відповідних осей глобальної системи координат і результуючого переміщення URES. У цьому слід зазначити, що абсолютні значення переміщень елементів конструкції немає фізичного сенсу, т.к. функціональність програми обмежена лише встановленням моменту втрати стійкості та відповідної йому форми.

Папка «Деформація» містить графічні уявлення аналізованої конструкції, які відображають форми конструкції, що втратила стійкість.

# 3.3 **Практична робота 3. Аналіз стійкості конструкції у середовищі САЕсистеми COSMOSWorks**

Використовуючи тривимірну модель деталі, побудовану в роботі 1 (див. таблицю 1.5), виконати аналіз її стійкості в середовищі САЕ-системи COSMOSWorks. Проаналізувати отримані результати розрахунків, зробити висновки, які відобразити у звіті.

При оформленні звіту навести форми втрати стійкості, номери яких наведені у індивідуальному завданні (таблиця 3.1).

| Номер варіанту | <b>F</b> 12<br>Номери форм | Номер варіанту | Номери форм      |
|----------------|----------------------------|----------------|------------------|
|                | втрати стійкості           |                | втрати стійкості |
|                | 1, 7, 15                   |                | 4, 12, 18        |
|                | 2, 8, 16                   |                | 5, 13, 19        |
|                | 3, 9, 17                   |                | 6, 14, 20        |
|                | 4, 10, 18                  |                | 6, 15, 17        |
|                | 5, 11, 19                  | 20             | 5, 6, 18         |
|                | 6, 12, 20                  | 21             | 4, 7, 9          |
|                | 6, 13, 15                  | 22             | 3, 5, 6          |

Таблиця 3.1 - Індивідуальні завдання до лабораторної роботи 4

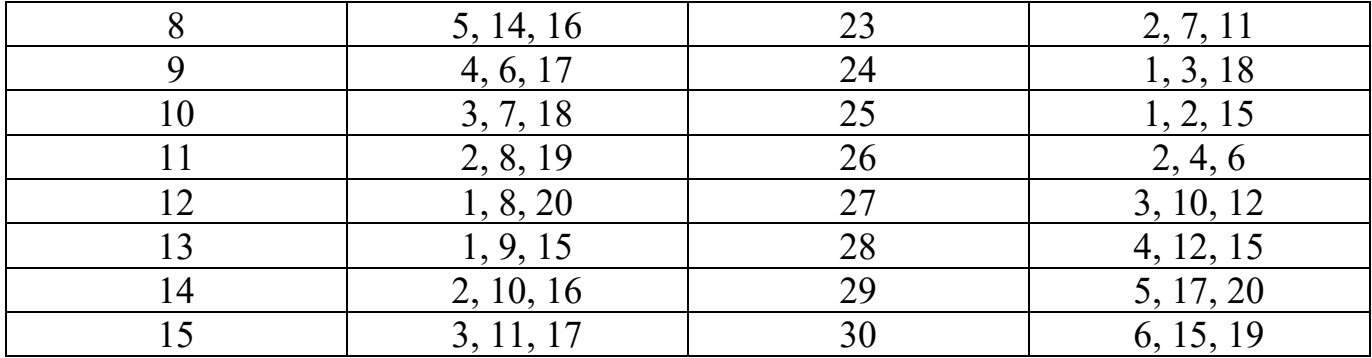

# 4 ТЕПЛОВИЙ РОЗРАХУНОК КОНСТРУКЦІЙ

4.1 Постановка задачі аналізу

Тепловий розрахунок призначений для моделювання ефектів теплопередачі всередині деталей, складання, а також між конструкцією та навколишнім середовищем. При різниці температур тіл, що контактують, відбувається перетікання теплової енергії від тіл з більшою температурою до менш нагрітих тіл, а всередині деталі – від більш нагрітих її областей до менш нагрітих. Відомі три механізми теплопередачі: теплопровідність, конвекція та випромінювання.

Теплопровідність – це передача енергії в межах об'єму однорідного тіла або між тілами без контактів. Тепловий потік q, що проходить через поверхню площі S

при різниці температур dT на товщині  $\frac{dx}{dx}$   $\frac{dT}{dx}$  - температурний градієнт), обчислюється за формулою:

$$
q = kS \frac{dT}{dx}
$$

де k – коефіцієнт теплопровідності,  $\frac{Bm}{M^2 \cdot ^{\circ}C}$ .

Ідеальна модель теплопровідності має на увазі, що обмін енергією здійснюється шляхом взаємодії атомів та молекул нерухомої речовини. Конвекція – це передача енергії від поверхні тіла у навколишнє середовище (рідке або газоподібне) за рахунок руху молекул газу або рідини. Цей рух може відбуватися з різних причин. Якщо воно виникає через різницю в щільності, що проявляється внаслідок нагрівання або охолодження теплоносія аналізованим тілом, то конвекція вважається природною. Якщо джерело руху молекул є зовнішнім по відношенню до системи (наприклад, вентилятор або насос), що розглядається, то конвекція класифікується як вимушена.

Тепловий потік між поверхнею тіла, температура якої  $T_s$ , та теплоносієм з температурою  $T_f$  через площину S розраховується по формулі:

$$
q = hS \frac{T_s}{T_f}
$$

$$
\frac{Bm}{m^2 \cdot {}^{\circ}C}.
$$

де h – коефіцієнт тепловіддачі,

Випромінювання – це обмін енергією між тілами за допомогою електромагнітних хвиль. При цьому не потрібно проміжного середовища (теплоносія), а передача енергії можлива, крім іншого, у вакуумі. Якщо температура поверхні  $T_s$ , а довкілля  $T_a$ , то поверхня площею S приймає тепловий потік, який можна визначити за формулою:

$$
q = \varepsilon \sigma S (T_a^4 - T_s^4),
$$

де  $\sigma$  - константа Стефана-Больцмана;

 $\varepsilon$  – випромінювальна здатність поверхні.

Під випромінювальною здатністю поверхні розуміють частку теплового потоку поверхні щодо поверхні абсолютно чорного тіла, для якого  $\varepsilon = 1$ .

Насправді жоден із перелічених механізмів передачі тепла в ізольованому вигляді немає. Однак обчислювальний процес вимагає виділення тих, що визначають тепловий стан. Усередині деталей та при їх контакті домінуючу роль грає теплопровідність. Якщо присутня вимушена конвекція, то вона робить істотний внесок у розподіл температур усередині моделі. Випромінювання стає значним при великій різниці температур тіл.

Тепловий аналіз може бути стаціонарним та нестаціонарним. Перший варіант полягає у пошуку розподілу температури у рівноважному стані; другий – у моделюванні розповсюдження тепла за рахунок теплопровідності всередині деталей та між контактуючими деталями у складанні при врахуванні взаємодії з навколишнім середовищем у часі.

### 4.2 Виконання теплового аналізу у COSMOSWorks

4.2.1 Інтерфейс COSMOSWorks

Під час виконання теплового аналізу користувачеві надається можливість використовувати піктографічну панель «Термічні навантаження» (рисунок 4.1), яка поєднує засоби, призначені для опису теплових процесів у моделі. Функціональне призначення винесених на панель кнопок наведено у таблиці 4.1.

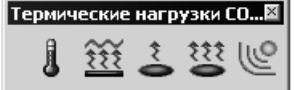

Рисунок 4.1 – Панель «Термічні навантаження»

Стаціонарний тепловий розрахунок передбачає аналіз розподілу температур у конструкції, що перебуває у стані теплової рівноваги. При постановці завдання теплового аналізу необхідно контролювати граничні умови, а для збирання – також контактні граничні умови, щоб теплова рівновага досягалася в принципі. Що стосується збірок, ця вимога є актуальною для кожної деталі.

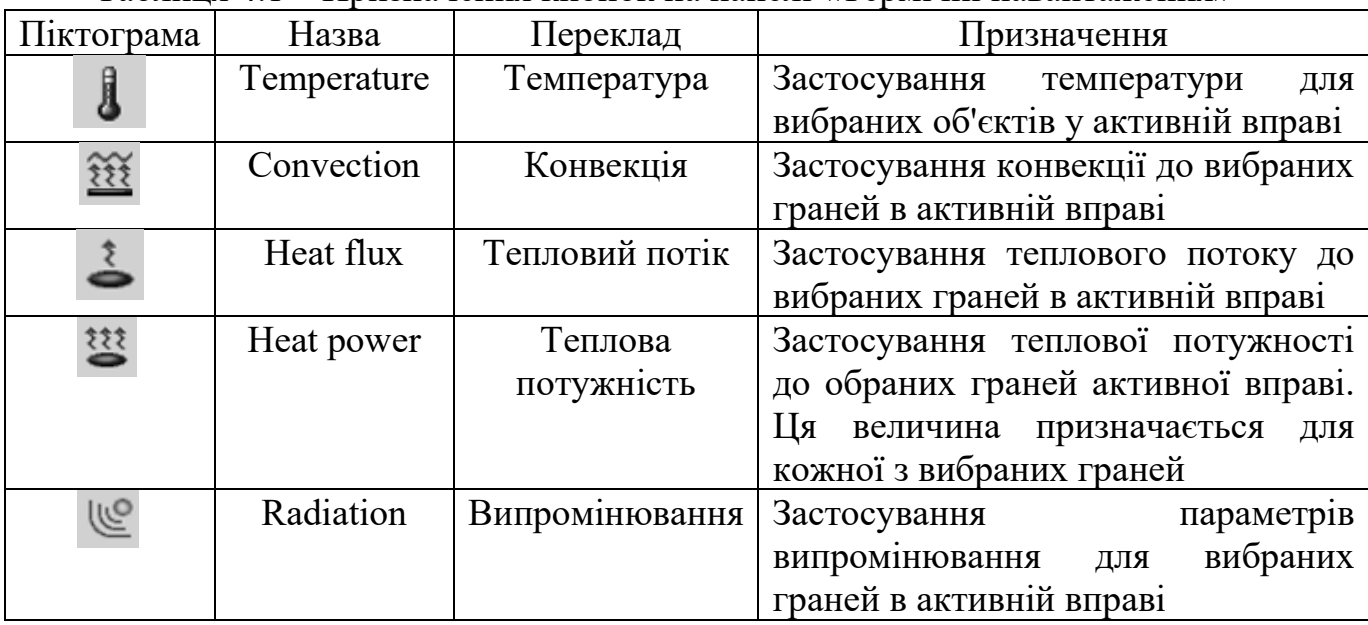

Таблиця 4.1 – Призначення кнопок на панелі «Термічні навантаження»

Параметри налаштування задачі теплового аналізу наведено на малюнку 4.2.

Нестаціонарний тепловий розрахунок моделює поширення теплової енергії залежно від часу. У цьому граничні умови залишаються незмінними. Це не означає, що величина енергії, що випромінюється (приймається), є постійною. Вона залежить від температури поверхні самого тіла, але не враховує змін стану навколишнього середовища, що відбуваються внаслідок обміну енергією з тілом.

Нижче наведено обов'язкові налаштування, необхідні для нестаціонарного завдання:

- Загальний час – час, протягом якого аналізується тепловий стан. Програма не контролює факт збіжності розрахунку до стаціонарного стану, який, за винятком специфічних ситуацій, повинен досягатися в певний момент часу. Обов'язок слідкувати за адекватністю результатів цілком доручається користувача. Разом з тим дуже показово отримання результатів після тривалого періоду. За рівнем їхньої адекватності можна судити про коректність граничних умов.

- Тимчасовий інкремент – часовий інтервал, який використовується в ході розрахунку (чим менше крок, тим точніше розрахунок). Однак з урахуванням того, що тіло не впливає на навколишнє середовище і граничні умови діють протягом всього періоду часу, модель теплових явищ COSMOSWorks, по суті, лінійна (попри наявність нелінійних членів у залежностях, наприклад, для випромінювання). З цього випливає, що збільшення кроку не призводить до розбіжності ітераційного процесу, отже, критичного зростання помилки немає.

- Початкова температура – температура моделі у початковий момент часу. Якщо для будь-яких деталей загалом чи його елементів (гранів, ребер, вершин) задано граничне умова «Температура», то розрахунку будуть використовуватися задані там величини.

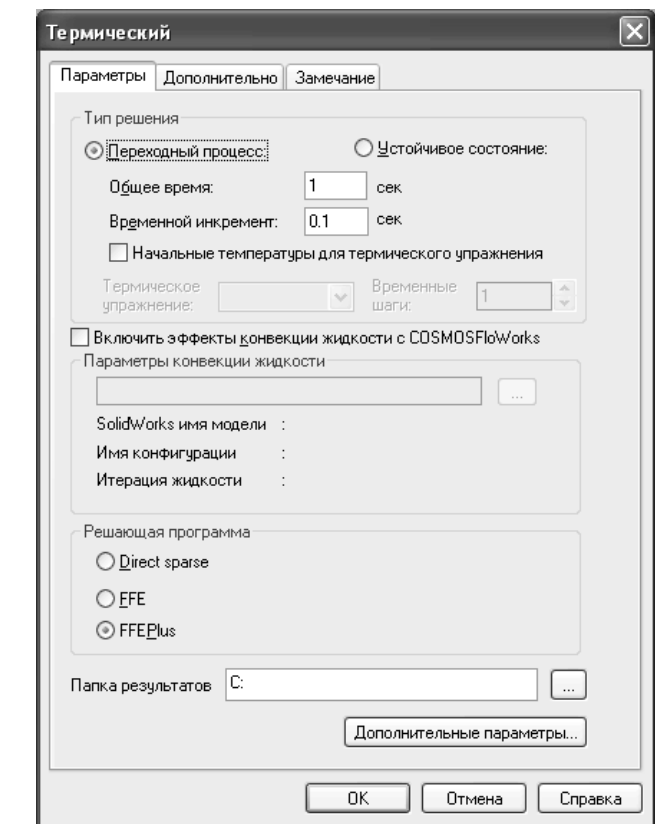

Рисунок 4.2 – Вікно для налаштування параметрів теплового аналізу конструкції

4.2.2 Обов'язковий набір вихідних даних для виконання теплового аналізу

Мінімально необхідною інформацією, яка потрібна для виконання теплового розрахунку конструкції, є:

- модель тіла;

- присвоєння матеріалу моделі властивостей, що дозволяють вирішувати<br>чу теплопровідності: для стаціонарного завдання — коефіцієнта задачу теплопровідності: для стаціонарного завдання теплопровідності; для нестаціонарної – коефіцієнта теплопровідності, питомої теплоємності та щільності;

- граничні умови, що характеризують будь-які теплові ефекти на поверхні або всередині тіла;

- звичайно-елементна дискретизація.

4.2.3 Характерні помилки

Імовірність припущення помилки, що важко діагностується, з формальних причин обмежена. Однією з очевидних проблем є невизначені характеристики теплопровідності та теплоємності матеріалу, а також параметри взаємодії з навколишнім середовищем. Інша помилка – спроба призначити на об'єкті два взаємовиключні типи граничних умов, наприклад температуру та тепловий потік. Окремий випадок – взаємовиключні умови на об'єктах різного рівня: на межі та крайці, що їй належить; на кромці та у її вершині.

Менш очевидна спроба вирішити завдання без теплової рівноваги. Якщо до тіла прикладені джерела та приймачі теплової енергії, які не врівноважені, тепловідведення відсутнє і до жодного з об'єктів не прикладені фіксовані температури, то температура тіла або будь-яких його областей прагне нескінченності (зі знаком плюс або мінус). Нескінченність може бути отримана, якщо застосовується прямий вирішувач. Якщо ж використовуються ітераційні вирішувачі, то з обчислювальної точки зору процес виявляється таким, що розходиться. У разі нестаціонарного розрахунку цей факт може бути не виявлено внаслідок кінцевої величини інтервалу часу. Тому для перевірки вихідних даних при нестаціонарному аналізі рекомендується виконати стаціонарний розрахунок, який продемонструє можливість досягнення теплової рівноваги.

# 4.2.4 Склад результатів

Після успішного розрахунку в Менеджері COSMOSWorks автоматично створюється папка Thermal (Теплова). Як результати доступні такі параметри:

- TEMP – температура у вузлах кінцево-елементної сітки;

- GRADN, GRADX, GRADY, GRADZ – градієнт температури та його компоненти щодо осей вихідної системи координат або щодо об'єкта довідкової геометрії, якщо такий був обраний перед відкриттям вікна;

- HFLUXN, HFLUXX, HFLUXY, HFLUXZ – тепловий потік та його складові щодо осей вихідної системи координат або щодо деякого об'єкта довідкової геометрії.

### **4.3 Практична робота 4. Виконання теплового аналізу конструкції у середовищі САЕ-системи COSMOSWorks**

Використовуючи тривимірну модель деталі, побудовану в роботі 1 (див. таблицю 1.5), виконати стаціонарний тепловий аналіз моделі в середовищі САЕсистеми COSMOSWorks. Вивчити отримане теплове поле моделі. Опрацювати результати розрахунків, здійснити їх аналіз. Побудувати графіки розподілу температур вздовж кількох кромок моделі.

Виконати нестаціонарний тепловий розрахунок, загальний час якого встановити таким чином, щоб досягти отриманого раніше стану теплової рівноваги. Визначити час, через який у моделі настане теплова рівновага. У звіті наведено розподіл температурного поля на різних стадіях процесу.

Індивідуальні завдання наведено у таблиці 4.2.

| Номер          | Теплові навантаження |                    |                                           |
|----------------|----------------------|--------------------|-------------------------------------------|
| варіанту       | Поверхня А           | Поверхня Б         | Поверхня В                                |
|                | Тепловий потік-      | Теплова            | Конвекція:                                |
|                | $10 \text{ kBr/m}^2$ | потужність - 50 Вт | коефіцієнт конвективної                   |
|                |                      |                    | тепловіддачі 200 Вт/(м <sup>2.</sup> °С); |
|                |                      |                    | температура навколишнього                 |
|                |                      |                    | середовища - 22°С                         |
| $\overline{2}$ | Теплова              | Температура -      | Конвекція:                                |
|                | потужність - 40 Вт   | $150^{\circ}$ C    | коефіцієнт конвективної                   |
|                |                      |                    | тепловіддачі 100 Вт/(м <sup>2.</sup> °С); |
|                |                      |                    | температура навколишнього                 |
|                |                      |                    | середовища - 22°С                         |
| $\overline{3}$ | Конвекція:           | Тепловий потік - 5 |                                           |
|                | коефіцієнт           | $\rm KBT/M^2$      |                                           |
|                | конвективної         |                    |                                           |
|                | тепловіддачі 500     |                    |                                           |
|                | $Br/(M^2.°C);$       |                    |                                           |
|                | температура          |                    |                                           |
|                | навколишнього        |                    |                                           |
|                | середовища - 22°С    |                    |                                           |
| $\overline{4}$ | Теплова              | Температура -      | Випромінювання:                           |
|                | потужність - 10 Вт   | $120^{\circ}$ C    | температура навколишнього                 |
|                |                      |                    | середовища - 22°С;                        |
|                |                      |                    | коефіцієнт випромінювання -               |
|                |                      |                    | 0,2;                                      |
|                |                      |                    | коефіцієнт форми - 0                      |
| 5              | Теплова              | Конвекція:         |                                           |
|                | потужність - 15 Вт   | коефіцієнт         |                                           |
|                |                      | конвективної       |                                           |
|                |                      | тепловіддачі       |                                           |

Таблиця 4.2 - Індивідуальні завдання до лабораторної роботи 5

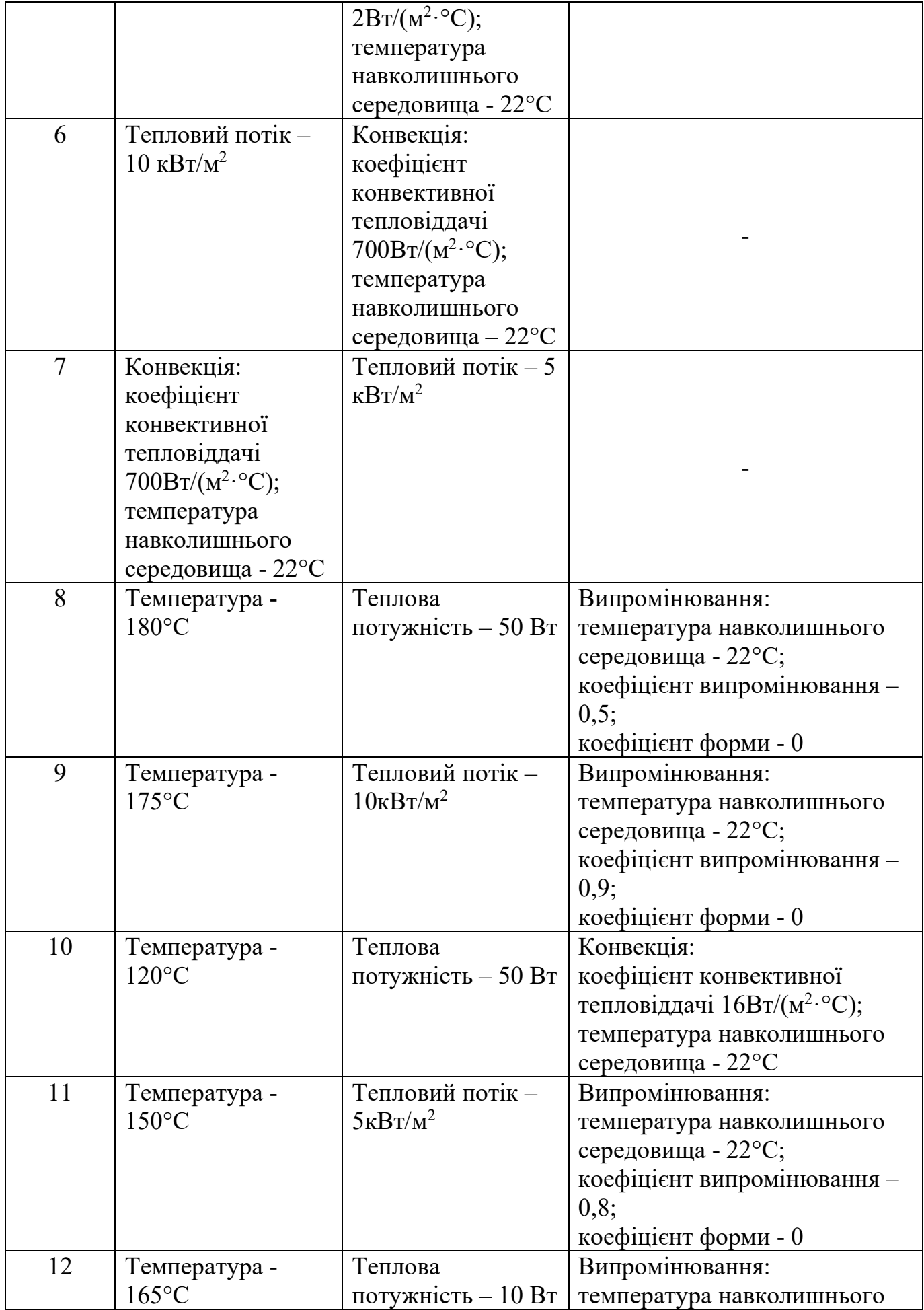

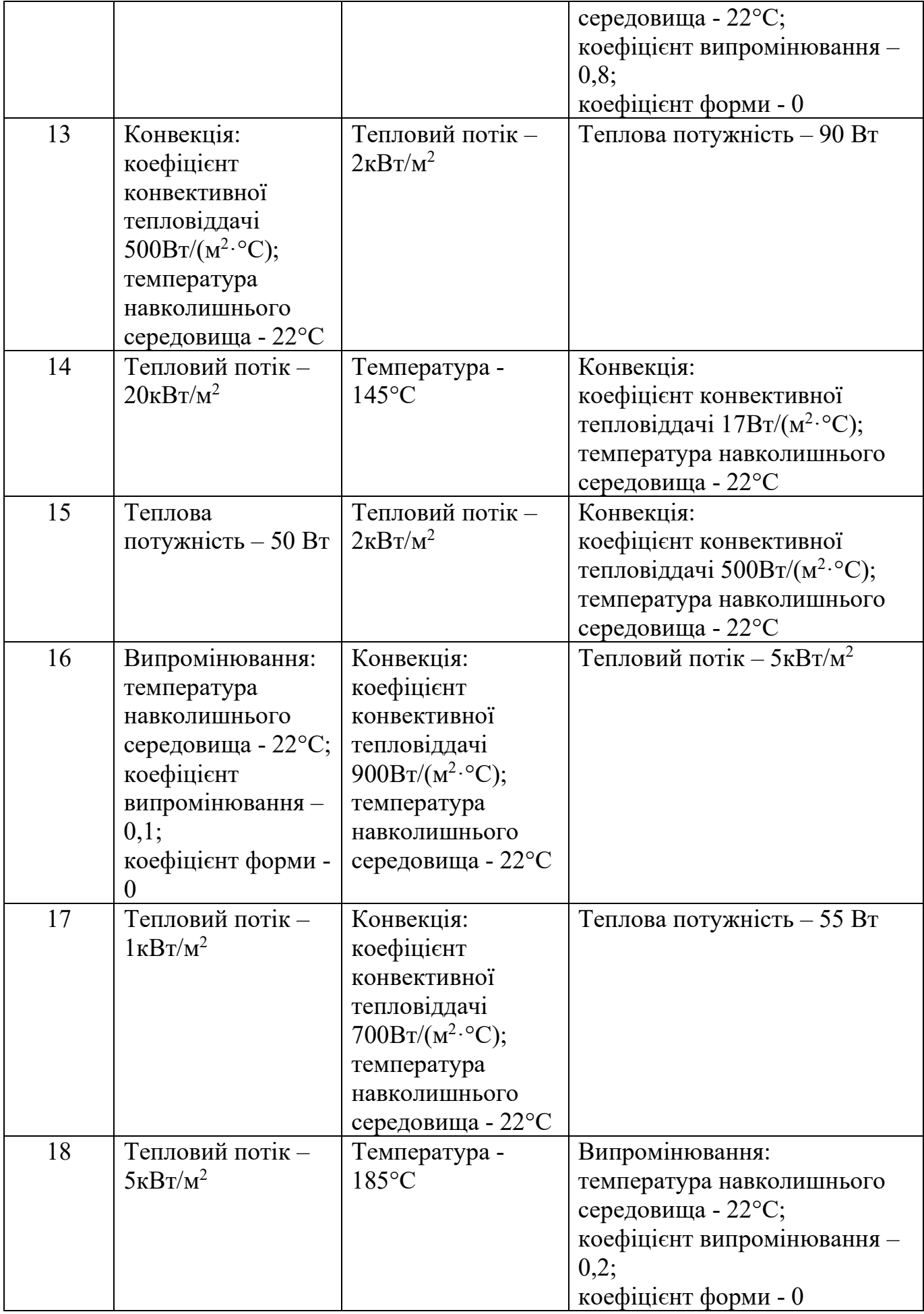

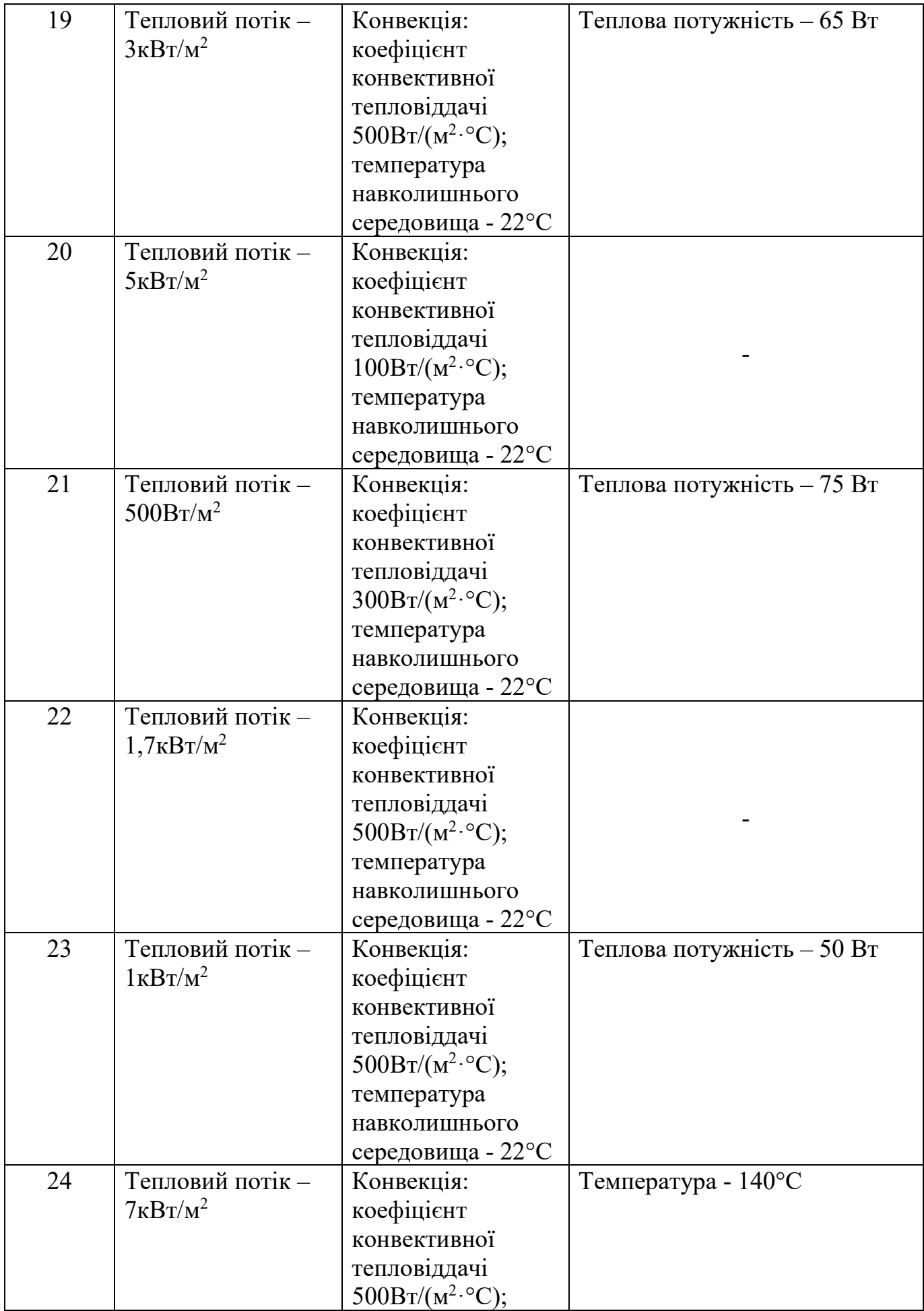

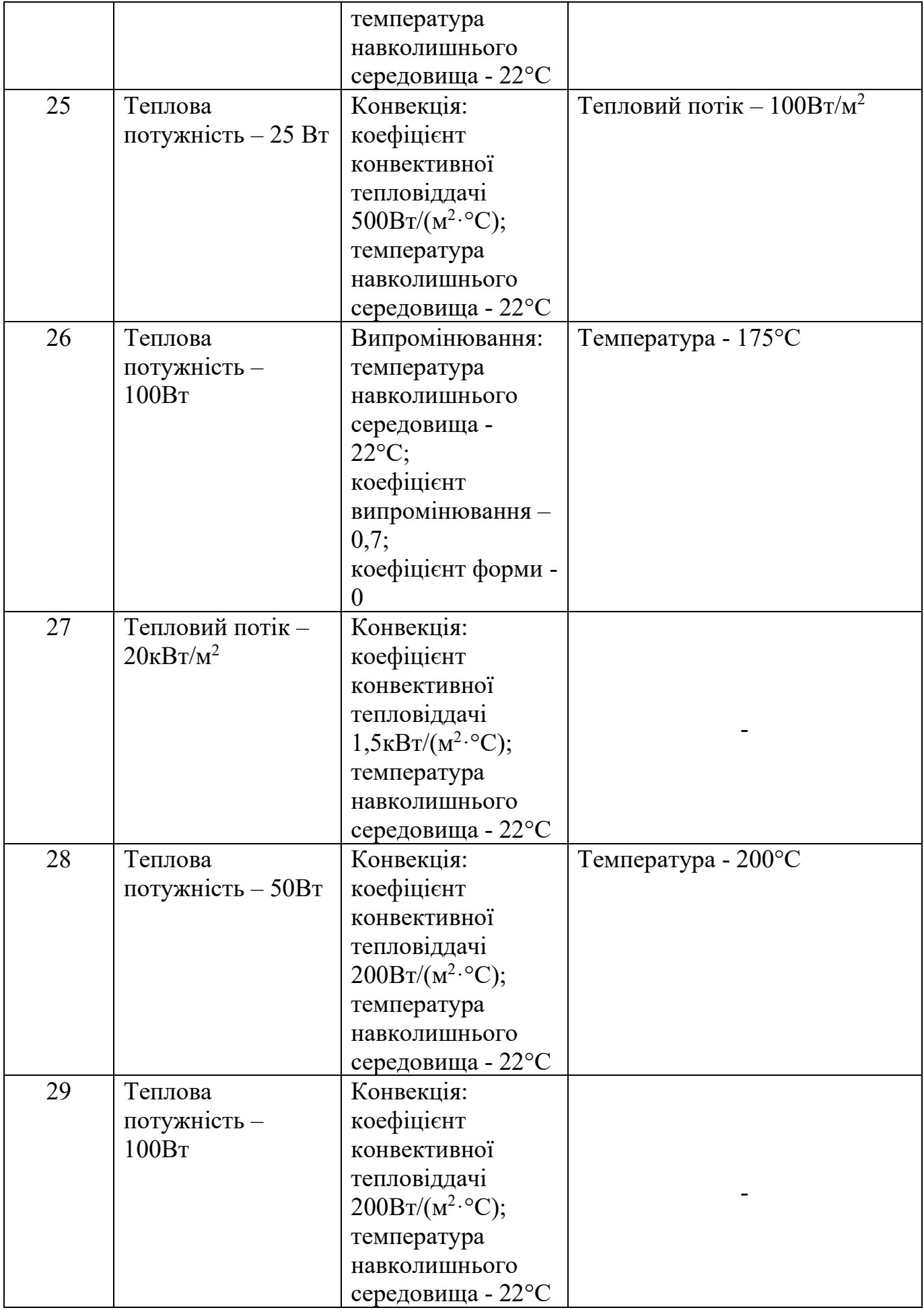

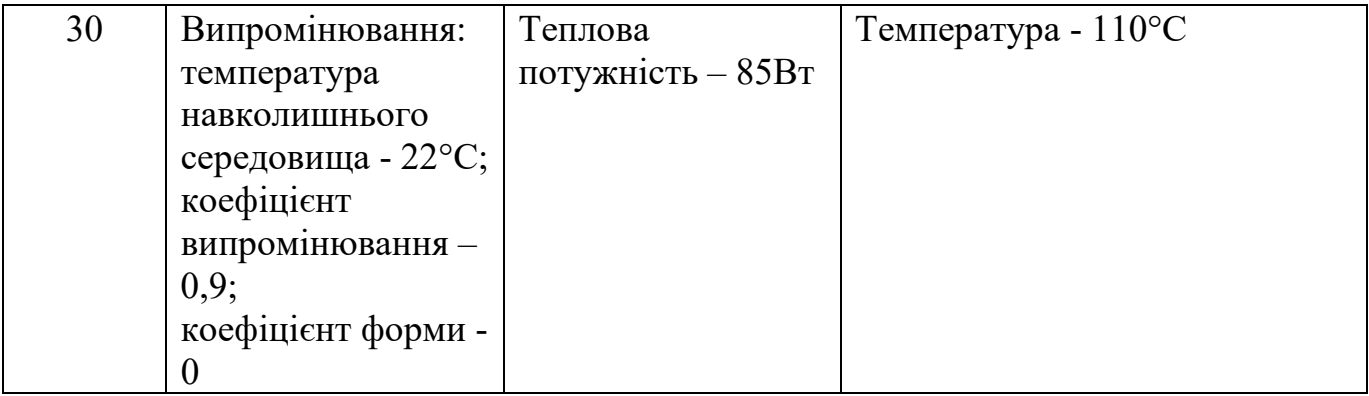

# 5 ОПТИМІЗАЦІЯ КОНСТРУКЦІЙ

5.1 Постановка задачі аналізу

Сенс інженерної діяльності при проектуванні полягає у створенні деякої найкращої конструкції. Тому завдання оптимізації геометричних параметрів конструкції є досить актуальними.

Одним із наближень до вирішення цього завдання є апарат нелінійного програмування. При цьому зміст оптимізації полягає в знаходженні таких величин параметрів (змінних проектування), при яких деяка характеристика конструкції (цільова функція) набуває екстремального (максимальне або мінімальне) значення. У цьому ряд параметрів чи функціональних залежностей повинен задовольняти обмеженням, заданим як нерівностей чи діапазонів допустимих значень. Типовий алгоритм оптимізації параметрів конструкції наведено малюнку 5.1.

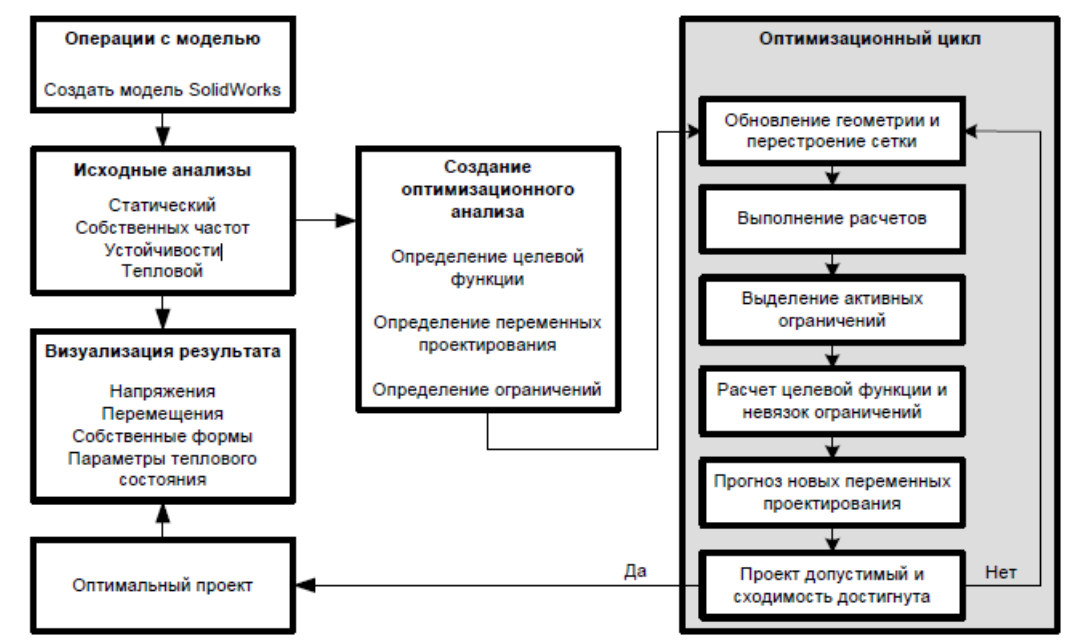

Рисунок 5.1 – Блок-схема алгоритму умовної оптимізації

Слід зазначити, що у всьому інтервалі зміни змінних проектування конструкція має бути геометрично реалізованою. Незважаючи на те, що алгоритм оптимізації зберігає працездатність і при порушенні цієї умови, збіжність до оптимуму стає дуже проблематичною.

Крім того, слід контролювати коректність накладання обмежень через високу ймовірність знаходження оптимуму на межі допустимої області, що випливає з постулатів нелінійного програмування. Тому як межі інтервалів зміни значень параметрів проектування слід призначати розумні з інженерної точки зору величини.

# 5.2 Виконання оптимізаційного розрахунку у COSMOSWorks

5.2.1 Інтерфейс COSMOSWorks

Для вирішення задачі оптимізації конструкції необхідно визначити 3 набори параметрів: цільову функцію, змінні проектування та обмеження. Для визначення перелічених параметрів може використовуватись піктографічна панель

«Оптимізація», зовнішній вигляд якої наведено на малюнку 5.2. Функціональне призначення команд цієї панелі представлено у таблиці 5.1.

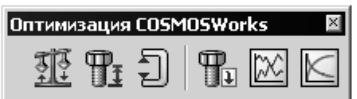

Рисунок 5.2 – Панель "Оптимізація"

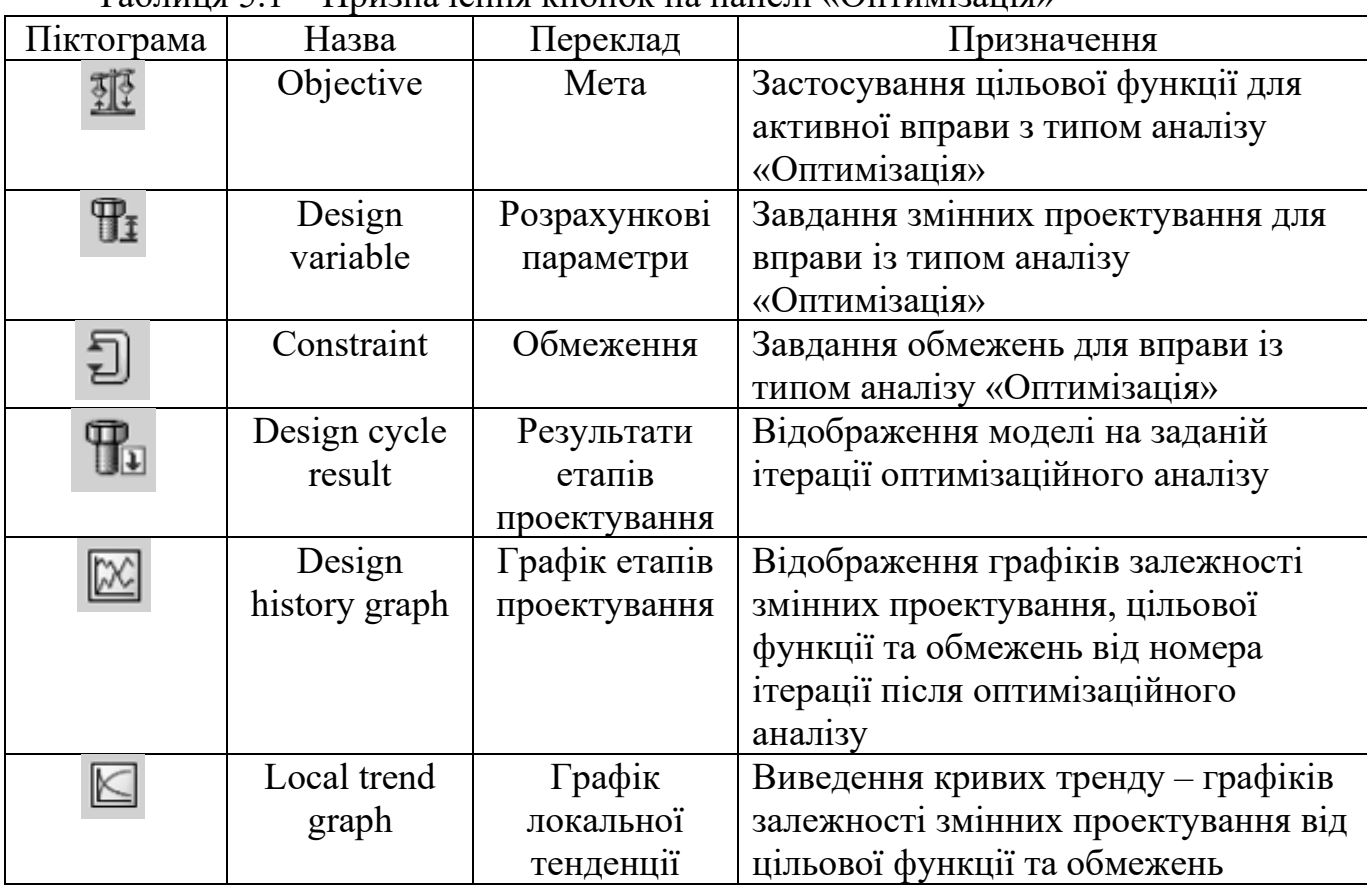

Таблиця 5.1 – Призначення кнопок на панелі «Оптимізація»

Як цільову функцію можуть виступати вага, обсяг, одна з власних частот і одна з критичних навантажень, що викликають втрату стійкості. Цільова функція може максимізуватися або мінімізуватись. При визначенні цільової функції комбінувати різні параметри (наприклад, міцність і частоти) неприпустимо.

Змінними проектуванням можуть бути тільки розміри, визначені в моделі конструкції. У цьому має суворо дотримуватися вимога незалежності змінних проектування. Максимальна кількість змінних проектування, яку можна визначити в оптимізаційному завданні, дорівнює 25.

Як обмеження завдання нелінійної оптимізації можуть виступати такі параметри:

- величини розмірів;

- компоненти напруг: нормальні ( SX , SY , SZ ) і дотичні (TXY , TXZ , TYZ) напруги щодо вихідної системи координат, еквівалентні напруги за Мізесом (VON ), інтенсивність напруг ( INT ), головні напруги ( P1 , P2 , P3 ) ;

- сили реакції у напрямку осей (RFX, RFY, RFZ) та повна сила реакції (RFRES);

- переміщення в напрямку осей (UX, UY, UZ) та сумарне переміщення (URES);

- деформації в напрямку осей (EPSX, EPSY, EPSZ, GMXY, GMXZ, GMYZ), еквівалентні деформації (ESTRN), щільність енергії деформування (SEDENS) та повна енергія деформування (ENERGY);

- форми втрати стійкості та власних коливань (з першої по десяту);

- температура (TEMP);

- градієнти температури у напрямку осей (GRADX, GRADY, GRADZ) та повний градієнт (GRADN);

- теплові потоки в напрямку осей (HFLUXX, HFLUXY, HFLUXZ) та повний тепловий потік (HFLUXN).

Жодні комбінації параметрів, що входять до обмежень, неприпустимі, за винятком неявної вказівки співвідношень розмірів. Обмеження можуть бути лише у вигляді двосторонніх суворих нерівностей, що накладаються на величини змінних проектування, якщо необхідно одностороннє обмеження (за умови, що в ході пошуку оптимуму параметр явно не нескінченно зростатиме або зменшуватиметься), слід задавати досить велике (позитивне чи негативне) значення параметра.

Слід звернути увагу, що еквівалентна напруга під час вирішення оптимізаційної завдання обчислюється лише за критерієм Мізеса. Тому коло матеріалів, котрим може бути виконано оптимізаційний розрахунок, певною мірою звужується.

Оптимізаційний процес може завершитися за двох обставин:

- досягнуто максимальної кількості ітерацій;

- процес зійшовся і необхідної збіжності досягнуто.

Ознакою збіжності вважається зміна цільової функції та змінних проектування на сусідніх ітераціях, що обчислюється у відсотках від величини цільової функції або від діапазону для змінних проектування.

При цьому слід мати на увазі, що мале значення допуску збіжності для цільової функції не гарантує високої точності та якісного рішення. Тому корисно здійснити повторний розрахунок, використовуючи результат попереднього аналізу як стартову точку. Причини цього криються у ймовірності втрати оптимізатором розмірності завдання (так зване хлопування), а також можливості досягнення локального оптимуму. У цьому випадку є надія, що результатом повторного розрахунку стане кращий проект.

Для змінних проектування параметр «Допуск» визначається у відсотках діапазону їх зміни. Чим більша величина допуску, тим більша похибка розрахунку, але тим більше стійко та швидко здійснюється процес оптимізації. Виходячи з того, що алгоритму МКЕ властива систематична похибка, переважно встановлювати допуск у межах 1-3%.

Особливе місце серед завдань оптимізації займає випадок, коли тиск задано на межі, розміри якої змінюються, будучи прямо або опосередковано залежними від змінних проектування. Як наслідок виникає залежність сили від параметрів. У цьому випадку збіжність рішення проблематична.

Для визначення глобального оптимуму у просторі параметрів проектування рекомендується:

- не задовольнятися єдиною спробою розрахунку, а виконувати кілька незалежних розрахунків із різних стартових точок, рівномірно розподілених у просторі параметрів;

- намагатися не використовувати як вихідне наближення точку, розташовану на межі допустимої області;

- без обґрунтованих причин не розташовувати точку старту поза допустимою областю. Незважаючи на те, що програма після видачі відповідного повідомлення спробує увійти в межі допустимої області, отримання успішного результату не гарантується і вимагатиме значних витрат часу.

5.2.2 Обов'язковий набір вихідних даних для виконання оптимізаційного розрахунку

Для виконання оптимізаційного розрахунку має бути визначено як мінімум один аналіз. Його результати явно використовуються в процесі пошуку оптимуму, а також для формування стартової точки. Тому цей аналіз необхідно здійснити до створення оптимізаційного аналізу.

Додатково необхідно визначити:

- цільову функцію;

- змінні проектування;

- обмеження на всі змінні проектування.

Як відомо, SolidWorks не потребує однозначної параметризації моделі конструкції. Проте виконання оптимізаційного аналізу вона необхідна, т.к. при цьому знижується можливість генерації топологічно неприпустимих змін. З тих самих міркувань необхідно перевіряти коректність геометрії моделі при граничних значеннях параметрів проектування.

### 5.2.3 Характерні помилки

Крім помилок, які трапляються під час вирішення відповідних завдань без оптимізації, додатково можливі такі:

- у завданнях, що використовуються для обчислення цільової функції та обмежень, для однієї і тієї ж деталі призначено різний матеріал;

- у процесі пошуку оптимуму виникає геометрична конфігурація з неприпустимою топологією внаслідок некоректних геометричних обмежень або їх відсутності;

- проводиться старт із неприпустимої точки, тобто. один або кілька параметрів вихідної геометрії знаходяться поза заданими інтервалами;

- взаємозв'язки SolidWorks суперечать черговій ітерації оптимізаційного розрахунку.

5.2.4 Склад результатів

Як і для інших видів розрахунків, вся наявна інформація доступна у дереві Менеджера COSMOSWorks. В результаті розрахунку у дереві створюється наступний набір папок:

- «Результати етапів проектування»;

- «Графік етапів проектування»;

- «Графік локальної тенденції проектування».

Чисельні величини змінних проектування можна дізнатися у папці «Результати етапів проектування». Результати роботи оптимізатора, як правило, представлені у вигляді дробових чисел, які потребують округлення. В окремих випадках при виході за кордон області параметри можуть бути прийнятними для формування проекту конструкції на їх основі. Якщо ж округлення параметрів було зроблено, необхідно ще раз запустити процедуру оптимізації, використовуючи як початкову точку значення округлених розмірів і перевіривши, до якої точки зійдеться процес.

Папка "Графік етапів проектування" призначена для побудови залежностей цільової функції, обмежень, змінних від ітерації. При цьому можна одночасно відображати кілька графіків. Якщо всі мають виражену горизонтальну асимптоту, тобто підставу зробити висновок про збіжність обчислювального процесу як мінімум до деякого локального екстремуму.

Наочне уявлення про залежність цільової функції та обмежень від змінних проектування дають криві тренди, які можна визначити у папці «Графік локальної тенденції проектування». З ліній тренду можна будувати висновки про характер поведінки цільової функції у сфері оптимізації. Наявність кількох виражених максимумів свідчить у тому, що має кілька локальних оптимумів. Якщо крива, будучи досить гладкою, не має максимумів всередині інтервалу зміни параметра, то висока ймовірність того, що локальний або глобальний оптимум всередині інтервалу відсутня, тому слід спробувати розширити інтервал змінного варіювання проектування, якщо це виправдано з конструктивних міркувань.

### **5.3 Практична робота 5. Виконання оптимізації конструкції у середовищі CAE-системи COSMOSWorks**

Використовуючи тривимірну модель деталі, побудовану в роботі 1 (див. таблицю 1.5), виконати оптимізацію конструкції деталі в середовищі CAE-системи COSMOSWorks.

Для цього необхідно параметризувати деталь, виділивши кілька базових розмірів (параметрів проектування) і визначивши для всіх інших параметрів залежності, що забезпечують їхнє коректне обчислення через базові параметри. Поставити завдання оптимізації конструкції, використовуючи при цьому цільову функцію згідно з індивідуальним завданням, наведеним у таблиці 5.2.

Виконати оптимізацію моделі, проаналізувати отримані результати.

| Номер варіанту | Цільова функція               |  |  |
|----------------|-------------------------------|--|--|
|                | Мінімізувати об'єм            |  |  |
|                | Максимізувати об'єм           |  |  |
|                | Мінімізувати масу             |  |  |
|                | Максимізувати масу            |  |  |
|                | Мінімізувати основну частоту  |  |  |
|                | Максимізувати основну частоту |  |  |
|                | Мінімізувати об'єм            |  |  |
|                | Максимізувати об'єм           |  |  |

Таблиця 5.2 - Індивідуальні завдання до лабораторної роботи 6

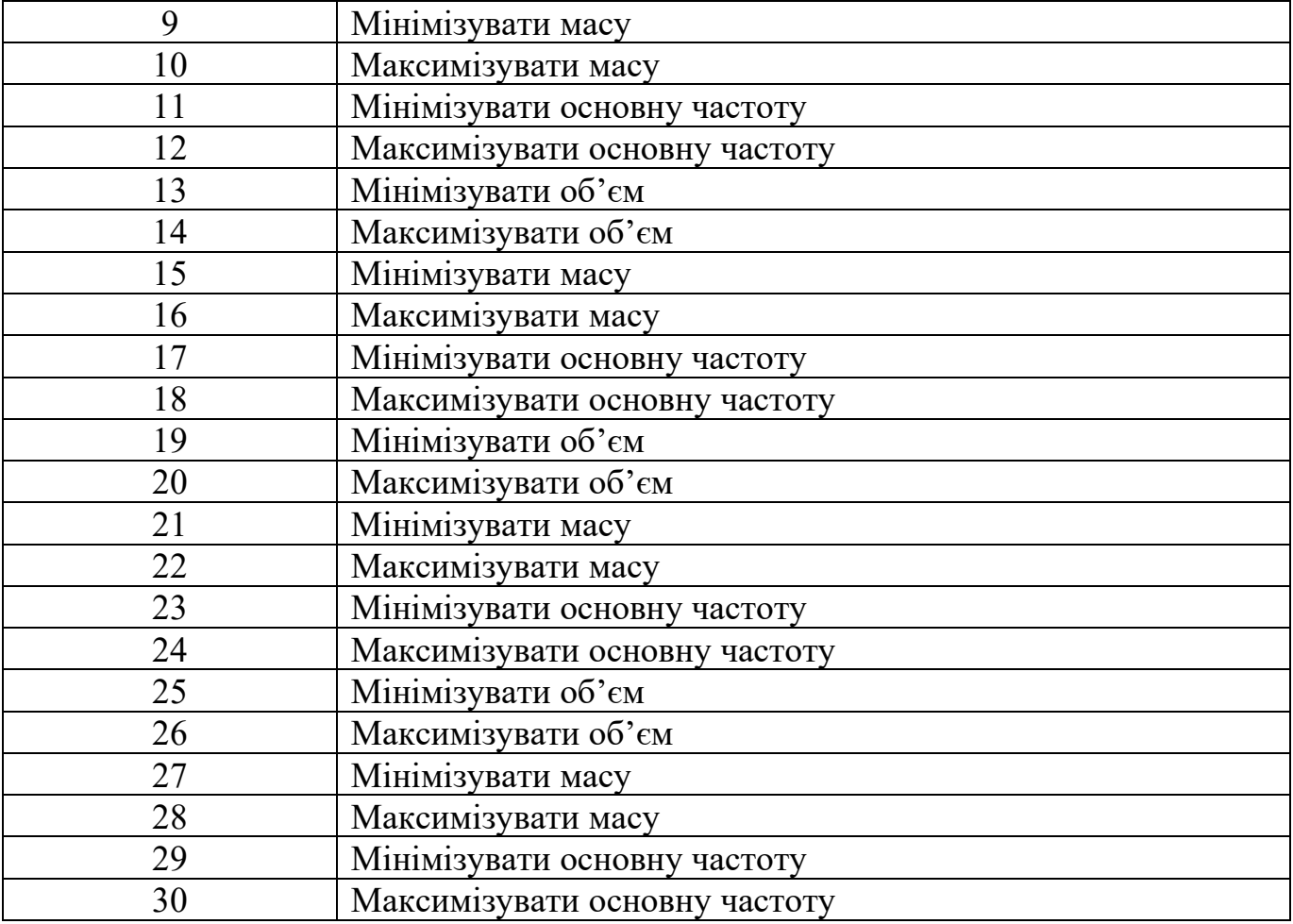

Література

- 1. [https://help.solidworks.com/2021/english/SolidWorks/cworks/IDC\\_HELP\\_HEL](https://help.solidworks.com/2021/english/SolidWorks/cworks/IDC_HELP_HELPTOPICS.htm) [PTOPICS.htm](https://help.solidworks.com/2021/english/SolidWorks/cworks/IDC_HELP_HELPTOPICS.htm)
- 2. Артюх О. М. Навчальний посібник з дисципліни" Дослідження та випробування технічних систем". – 2021.